# **SONY.**

# Appareil photo numérique

Cámara fotografía digital

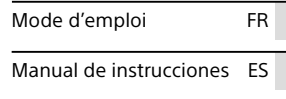

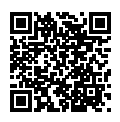

## **« Guide d'aide » (Manuel en ligne)**

Consultez le « Guide d'aide » pour obtenir des instructions détaillées au sujet des nombreuses fonctions de l'appareil.

## **"Guía de ayuda" (Manual de web)**

Consulte la "Guía de ayuda" para ver instrucciones exhaustivas sobre las muchas funciones de la cámara.

## **http://rd1.sony.net/help/dsc/1720/h\_zz/**

# Cyber-shot

DSC-RX10M4

# **Consultez le Guide d'aide !**

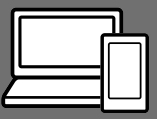

Le « Guide d'aide » est un mode d'emploi en ligne que vous pouvez lire sur votre ordinateur ou smartphone. Consultezle pour en savoir plus sur les éléments du menu, l'utilisation avancée et les plus récentes informations sur l'appareil.

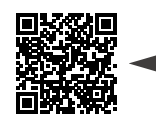

**Scannez ici**

http://rd1.sony.net/help/dsc/1720/h\_zz/

DSC-RX10M4 Guide d'aide

### **Mode d'emploi (ce livret)**

## Ce mode d'emploi présente certaines fonctions de base.

Voir « Guide de démarrage » (page 16) pour le guide de démarrage rapide. Le « Guide de démarrage » présente les procédures initiales depuis le moment où vous déballez le produit jusqu'au moment où vous déclenchez l'obturateur pour la première prise de vue.

## **Guide intégr. à l'app.**

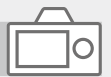

## Le [Guide intégr. à l'app.] donne des explications des éléments du menu sur l'écran de l'appareil.

Q

Vous pouvez facilement obtenir des informations pendant la prise de vue.

Pour utiliser la fonction [Guide intégr. à l'app.], certains réglages doivent être effectués au préalable. Pour en savoir plus, recherchez « Guide intégr. à l'app. » dans le Guide d'aide.

# Remarques sur l'utilisation de votre appareil

Voir également « Précautions » dans le Guide d'aide (page 2) en plus de cette section.

## Langue à l'écran

Vous pouvez sélectionner la langue affichée à l'écran à l'aide du menu (page 28).

### Remarques sur la manipulation du produit

- Cet appareil est conçu pour résister à la poussière et à l'humidité, mais il n'est étanche ni à l'eau ni à la poussière.
- Si de l'eau, de la poussière ou du sable pénètre dans le flash ouvert, cela peut provoquer un dysfonctionnement.
- Retirez toute saleté de la surface du flash. La saleté présente sur la surface du flash peut dégager de la fumée ou brûler en raison de la chaleur produite par l'émission de lumière. En présence de saleté/ poussière, essuyez l'appareil avec un chiffon doux.
- Veillez à ne pas couvrir le flash avec les doigts.
- Lorsque vous utilisez l'objectif zoom motorisé, faites attention à ce que rien ne se fasse coincer dans l'objectif, y compris vos doigts.
- Prenez garde de ne pas pincer votre doigt lorsque vous rabattez le flash.
- Mettez toujours en place le capuchon avant de l'objectif lorsque vous n'utilisez pas l'appareil.
- Ne laissez pas l'objectif ou le viseur exposés à une source de lumière intense, comme les rayons du soleil. En raison de la fonction de condensation de l'objectif, cela pourrait provoquer un dégagement de fumée, un incendie ou un dysfonctionnement à l'intérieur du boîtier de l'appareil ou de l'objectif. Si vous devez laisser l'appareil exposé à une source de lumière comme les rayons du soleil, fixez le capuchon d'objectif sur l'objectif.
- Lorsque vous photographiez en contre-éclairage, maintenez le soleil suffisamment loin de l'angle de champ. Autrement, les rayons du soleil peuvent pénétrer le foyer à l'intérieur de l'appareil et provoquer un dégagement de fumée ou un incendie. Même si le soleil est légèrement éloigné de l'angle de champ, il peut toujours provoquer un dégagement de fumée ou un incendie.
- N'exposez pas directement l'objectif à des rayons tels que les faisceaux laser. Vous risquez d'endommager le capteur d'image et de provoquer un dysfonctionnement de l'appareil.

• Ne laissez pas l'appareil, les accessoires fournis ou les cartes mémoire à la portée des jeunes enfants. Ils pourraient être avalés accidentellement. Le cas échéant consultez immédiatement un médecin.

## Remarques sur l'écran et le viseur électronique

- La fabrication de l'écran et du viseur électronique fait appel à une technologie de très haute précision, et plus de 99,99 % des pixels sont opérationnels pour une utilisation effective. Quelques petits points noirs et/ou lumineux (de couleur blanche, rouge, bleue ou verte) peuvent toutefois être visibles en permanence sur l'écran et le viseur électronique. Ces imperfections sont inhérentes au procédé de fabrication et n'affectent aucunement les images enregistrées.
- L'image peut être légèrement déformée près des coins du viseur. Il ne s'agit pas d'une anomalie. Vous pouvez aussi utiliser l'écran pour observer en détail la totalité de la composition.
- Si vous faites un panorama avec l'appareil tout en regardant dans le viseur ou bougez vos yeux tout autour, l'image dans le viseur peut être déformée ou les couleurs de l'image peuvent changer. Il s'agit d'une caractéristique de l'objectif ou du dispositif d'affichage et pas d'une anomalie. Lorsque vous photographiez une image, nous vous recommandons de regarder au centre du viseur.

• Lorsque vous effectuez des prises de vue en utilisant le viseur, il se peut que vous présentiez les symptômes suivants : fatigue visuelle, fatigue, mal des transports ou nausée. Nous vous recommandons de faire des pauses régulières lorsque vous effectuez des prises de vue en utilisant le viseur.

Si vous ressentez une gêne, évitez d'utiliser le viseur jusqu'à ce que vous alliez mieux, et consultez votre médecin si nécessaire.

## Remarques sur la prise de vue en continu

Pendant la prise de vue en continu, l'écran ou le viseur peuvent clignoter entre l'écran de prise de vue et un écran noir. Si vous continuez à regarder l'écran dans cette situation, vous pourriez ressentir des symptômes désagréables comme un malaise. Si vous ressentez des symptômes désagréables, arrêtez d'utiliser l'appareil photo et consultez un médecin si nécessaire.

## Remarques sur l'enregistrement prolongé et sur l'enregistrement de films 4K

- Selon la température de l'appareil et de la batterie, il se peut que vous n'arriviez pas à enregistrer des films ou que l'alimentation se coupe automatiquement afin de protéger l'appareil. Un message s'affiche sur l'écran avant que l'appareil se mette hors tension ou que vous ne puissiez plus enregistrer de film. Dans ce cas, laissez l'appareil hors tension et attendez que la température de l'appareil et de la batterie diminue. Si vous mettez l'appareil sous tension sans laisser l'appareil et la batterie refroidir suffisamment, il se peut que l'alimentation se coupe à nouveau ou que vous ne puissiez pas enregistrer de films.
- Lorsque la température de l'appareil augmente, la qualité de l'image peut se détériorer. Nous vous recommandons de patienter jusqu'à ce que la température de l'appareil diminue avant de poursuivre la prise de vue.
- À une température ambiante élevée, la température de l'appareil augmente rapidement.
- Le boîtier de l'appareil-photo et la batterie peuvent chauffer en cours d'utilisation. Cela est normal.

### Remarques sur l'enregistrement/ la lecture

• Avant de commencer à enregistrer, effectuez un essai afin de vous assurer que l'appareil fonctionne correctement.

- L'image enregistrée peut être différente de l'image contrôlée avant l'enregistrement.
- N'utilisez pas l'appareil à proximité d'une forte source d'ondes radioélectriques ou de radiations. L'enregistrement et la lecture pourraient en être affectés.
- Nous ne pouvons garantir la lecture sur d'autres équipements d'images enregistrées avec votre produit, pas plus que la lecture sur votre produit d'images enregistrées ou modifiées avec d'autres équipements.
- Sony ne saurait accorder de garanties dans le cas d'un échec de l'enregistrement ou de la perte ou de la détérioration d'images ou de données audio enregistrées dus à un dysfonctionnement de l'appareil ou du support d'enregistrement, etc. Nous vous recommandons d'effectuer une sauvegarde de vos données importantes.
- Le formatage de la carte mémoire supprime définitivement toutes les données enregistrées sur la carte mémoire, il est impossible de les restaurer. Copiez vos données sur un ordinateur ou un autre support de stockage avant de réaliser le formatage.

### Remarques sur la griffe multiinterface

• Lorsque vous installez des accessoires, par exemple un flash externe, sur la griffe multi-interface et lorsque vous les retirez, mettez d'abord l'appareil hors tension (OFF). Lorsque vous installez l'accessoire, confirmez qu'il est solidement fixé à l'appareil.

FR

• N'utilisez pas la griffe multiinterface avec un flash en vente dans le commerce appliquant des tensions de 250 V ou plus ou ayant une polarité opposée à celle de l'appareil photo. Cela pourrait provoquer un dysfonctionnement.

## Accessoires Sony

Utilisez exclusivement des accessoires Sony, sous peine de provoquer un dysfonctionnement. Il est possible que les accessoires Sony ne soient pas commercialisés dans certains pays ou régions.

## À propos des spécifications techniques décrites dans ce manuel

Les données indiquées pour les performances et les spécifications sont définies dans les conditions suivantes, sauf mention contraire dans ce manuel : à une température ambiante de 25 ºC (77 °F) et en utilisant une batterie complètement chargée (charge poursuivie jusqu'à extinction du témoin de charge).

### Avertissement sur les droits d'auteur

Les émissions de télévision, films, cassettes vidéo et autres œuvres peuvent être protégés par des droits d'auteur. L'enregistrement non autorisé de telles œuvres peut constituer une infraction à la loi sur les droits d'auteur.

## Remarques sur les informations sur l'emplacement

Si vous téléchargez et partagez une image marquée avec un emplacement, vous pourriez accidentellement révéler les informations à un tiers. Pour empêcher des tiers d'avoir accès à vos informations de géolocalisation, réglez [ Régl. liais. inf. empl] sur [OFF] avant d'effectuer les prises de vue.

### Remarques sur la mise au rebut ou le transfert de ce produit à autrui

Lorsque vous mettez ce produit au rebut ou que vous le transférez à un tiers, veillez à réaliser les opérations suivantes afin de protéger vos données personnelles.

• Sélectionnez [Rétablir le réglage]  $\rightarrow$  [Initialiser].

## Remarques sur la mise au rebut ou le transfert d'une carte mémoire à autrui

L'exécution de la fonction [Formater] ou [Supprimer] sur l'appareil ou un ordinateur risque de ne pas supprimer complètement les données de la carte mémoire. Lorsque vous transférez une carte mémoire à une autre personne, nous vous recommandons de supprimer complètement les données à l'aide d'un logiciel de suppression de données. Lorsque vous mettez une carte mémoire au rebut, nous vous recommandons de la détruire physiquement.

## À propos des réseaux locaux sans fil

Si votre appareil est perdu ou volé, Sony n'assume aucune responsabilité quant à la perte ou au préjudice causés par l'accès ou l'utilisation illicites du point d'accès enregistré sur l'appareil.

## Remarques relatives à la sécurité lors de l'utilisation d'un réseau local sans fil

- Assurez-vous toujours que vous utilisez un réseau local sans fil sécurisé afin de vous protéger contre tout piratage, accès par des tiers malveillants ou autres vulnérabilités.
- Il est important de régler les paramètres de sécurité lorsque vous utilisez un réseau local sans fil.
- Sony ne saurait être tenu responsable des pertes ou dommages causés par un problème de sécurité en l'absence de précautions de sécurité ou en cas de circonstances inévitables lorsque vous utilisez un réseau local sans fil.

### Comment désactiver provisoirement les fonctions réseau sans fil (Wi-Fi, etc.)

Lorsque vous montez à bord d'un avion ou autre, vous pouvez désactiver provisoirement toutes les fonctions réseau sans fil au moyen de [Mode avion].

FR

# Vérification de l'appareil et des éléments fournis

Le nombre indiqué entre parenthèses correspond au nombre d'éléments fournis.

- Appareil photo (1)
- Cordon d'alimentation (1) (fourni dans certains pays/

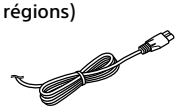

• Batterie rechargeable NP-FW50 (1)

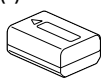

• Câble micro-USB (1)

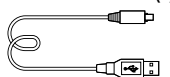

• Adaptateur secteur (1) La forme de l'adaptateur secteur peut varier selon le pays/la région.

• Bandoulière (1)

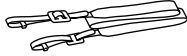

• Capuchon d'objectif (1)

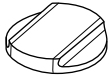

- Pare-soleil (1)
- Oculaire de visée (1) (fixé à l'appareil photo)
- Capuchon de la griffe (1) (fixé à l'appareil photo)
- Mode d'emploi (ce manuel) (1)
- Guide de référence (1)
- Wi-Fi Connection/One-touch (NFC) Guide (1)

# Identification des pièces

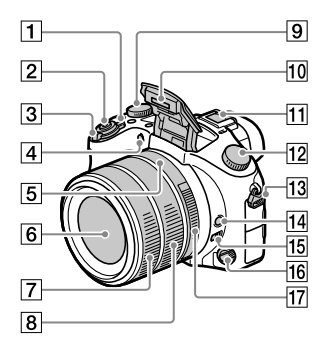

- Interrupteur ON/OFF (Alimentation)
- Déclencheur
- Pour la prise de vue : levier W/T (Zoom) Pour la visualisation : levier (Index)/levier zoom de lecture
- Témoin de retardateur/ Illuminateur AF
- Repère d'ouverture
- 6 Objectif
- Bague d'objectif avant
- Bague d'objectif arrière
- **9** Molette de correction d'exposition

#### 10 Flash

- Appuyez sur le bouton (Déploiement du flash) pour utiliser le flash. Le flash ne sort pas automatiquement.
- Lorsque vous n'utilisez pas le flash, faites-le rentrer dans le corps de l'appareil.

#### **T1** Griffe multi-interface

- Certains accessoires peuvent ne pas s'enclencher à fond et dépasser à l'arrière de la griffe multi-interface. Toutefois, lorsque l'accessoire touche l'avant de la griffe, la connexion est correcte.
- Pour en savoir plus sur les accessoires compatibles avec la griffe multi-interface, visitez le site Web Sony. Vous pouvez aussi consulter votre revendeur Sony ou un centre de service après-vente Sony agréé. Des accessoires pour la griffe porte-accessoires peuvent également être utilisés. Si vous utilisez des accessoires fournis par d'autres fabricants, leur bon fonctionnement n'est pas garanti.

Multi<br>Interface Shoe

**Accessory Shoe** 

- Sélecteur de mode (Mode auto)/ (Programme Auto)/ (Priorité ouvert.)/ (Priorité vitesse)/ (Exposition manuelle)/ MR (Rappel de mémoire)/ (Film)/ HFR (Vit. défilem. élevée)/  $\Box$ (Panor. par balayage)/ SCN (Sélection scène)
- Crochet pour bandoulière Fixez les deux extrémités de la bandoulière à l'appareil.

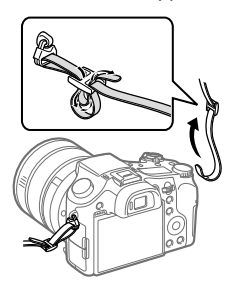

- 14 Bouton de verrouillage de la mise au point
- 15 Limiteur de plage de mise au point
- 16 Sélecteur de mode de mise au point
- 17 Bague d'ouverture

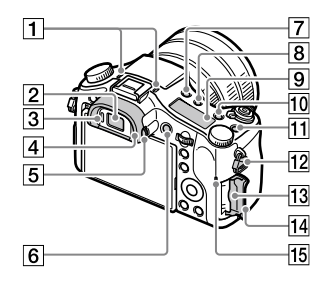

### **1** Microphone

Ne couvrez pas cette pièce pendant l'enregistrement de films. Sinon, cela risque de se traduire par du bruit ou par une baisse du volume sonore.

- **2** Viseur
- **3** Capteur de visée
- Oculaire de visée
- Molette de réglage dioptrique
- Bouton MOVIE (Film)
- 7 Bouton \$ (Déploiement du flash)
- $\boxed{8}$  Bouton  $\bigcirc$  (Éclairage du panneau d'affichage)
- Panneau d'affichage
- 10 Bouton C2 (Bouton Perso 2)
- Bouton C1 (Bouton Perso 1)
- 12 Crochet pour bandoulière
- Fente de carte mémoire
- Couvercle de carte mémoire
- Témoin d'accès

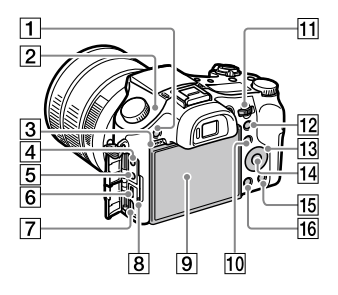

- Bouton MENU
- $\boxed{2}$   $\Theta$  Indicateur de position du capteur d'image Le capteur d'image est le capteur qui convertit la lumière en signal électrique. L'indicateur  $\Theta$  indique l'emplacement du capteur d'image. Lorsque vous mesurez la distance exacte entre l'appareil photo et le sujet, référez-vous à la position de la ligne horizontale.

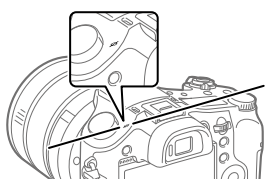

Si la distance au sujet est inférieure à la distance de prise de vue minimale de l'objectif, la mise au point ne sera pas vérifiée. Veillez à laisser assez de distance entre le sujet et l'appareil.

- 3 Haut-parleur
- Prise (Microphone) Lorsqu'un microphone externe est connecté, le microphone intégré est automatiquement désactivé. Lorsque le microphone externe est de type Plugin-power, il est alimenté via l'appareil photo.
- $\boxed{5}$  Prise  $\bigcap$  (Casque)
- 6 Multi/micro connecteur USB
	- Ce connecteur prend en charge les appareils compatibles micro-USB.
	- Pour en savoir plus sur les accessoires compatibles avec le multi/micro connecteur USB, visitez le site Web Sony. Vous pouvez aussi consulter votre revendeur Sony ou un centre de service après-vente Sony agréé.
- Prise micro HDMI
- **8** Témoin de charge

 Écran (Fonctionnement tactile : écran tactile/pavé tactile)

L'écran peut être ajusté pour offrir un angle de vue adapté et vous permettre d'effectuer des prises de vue, quelle que soit votre position.

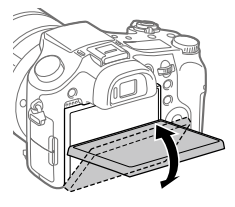

Selon le type de trépied utilisé, il se peut que vous ne parveniez pas à régler l'angle de l'écran. Dans ce cas, dégagez la vis du trépied pour régler l'angle de l'écran.

- Pour la prise de vue : bouton Fn (Fonction) Pour la visualisation : bouton **\*** (Env. vers smartphon.) Vous pouvez afficher l'écran [Env. vers smartphon.] en appuyant sur ce bouton.
- **11 Sélecteur de commande** Vous pouvez rapidement ajuster les réglages pour chaque mode de prise de vue.
- Pour la prise de vue : bouton AEL Pour la visualisation : bouton (zoom de lecture)
- Molette de commande
- 14 Bouton central
- Pour la prise de vue : bouton C3 (Bouton Perso 3) Pour la visualisation : bouton (Supprimer)
- $\boxed{16}$  Bouton  $\boxed{\blacktriangleright}$  (Lecture)

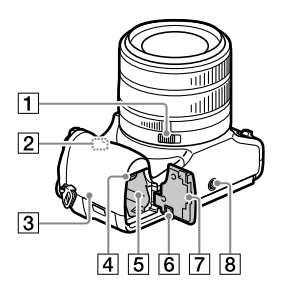

- Interrupteur de clic de l'ouverture
- Antenne Wi-Fi/Bluetooth (intégrée)

## **3** (Symbole N)

Ce symbole indique le point de contact permettant de connecter l'appareil et un smartphone équipé de la technologie NFC.

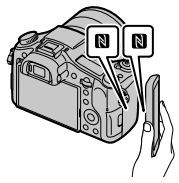

- NFC (Near Field Communication) est une norme internationale de technologie de communication sans fil à courte portée.
- Levier de verrouillage de la batterie
- Fente d'insertion de la batterie

### Couvercle de plaque de connexion

Utilisez-le lorsque vous utilisez un adaptateur secteur AC-PW20 (vendu séparément). Insérez la plaque de connexion dans le compartiment de la batterie, puis faites passer le cordon à travers le couvercle de la plaque de connexion comme illustré ci-dessous.

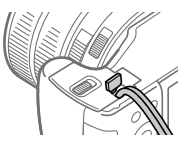

Veillez à ce que le cordon ne soit pas pincé lorsque vous refermez le couvercle.

 Couvercle du compartiment de la batterie

## **8** Écrou de trépied

Utilisez un trépied avec une vis de fixation de longueur inférieure à 5,5 mm (7/32 po). Sinon, vous ne pourrez pas fixer l'appareil fermement, et vous risquez de l'endommager. FR

# Fonctions de base

# Utilisation de la molette de commande

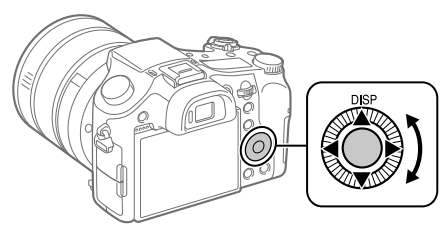

- Vous pouvez sélectionner les éléments de réglage en tournant la molette de commande, ou en appuyant sur son côté supérieur/ inférieur/gauche/droit. Validez votre sélection en appuyant au centre de la molette de commande.
- DISP (Réglage de l'affichage) est attribué au côté supérieur de la molette de commande. En outre, vous pouvez attribuer les fonctions sélectionnées au côté gauche/droit/inférieur de la molette de commande, au centre de la molette et à l'opération de rotation de la molette.
- Pendant la lecture, vous pouvez afficher l'image suivante/précédente en appuyant sur le côté droit/gauche de la molette de commande, ou en la faisant tourner.

# Utilisation du bouton Fn (Fonction)

Vous pouvez affecter des fonctions fréquemment utilisées au bouton Fn (Fonction) et les rappeler pendant la prise de vue. Il est possible d'affecter jusqu'à 12 fonctions fréquemment utilisées au bouton Fn (Fonction).

1 Appuyez à plusieurs reprises sur le bouton DISP sur la molette de commande pour afficher un mode d'écran autre que [Pour le viseur], puis appuyez sur le bouton Fn  $(Function).$ 

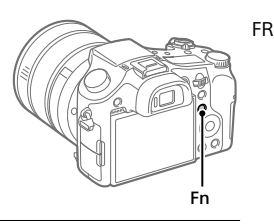

- 2 Sélectionnez la fonction souhaitée en appuyant sur le côté supérieur/inférieur/gauche/droit de la molette de commande.
- 3 Sélectionnez le réglage souhaité en tournant la molette de commande, puis appuyez au centre de la molette de commande.
	- Il est possible de régler certaines fonctions avec précision à l'aide du sélecteur de commande.

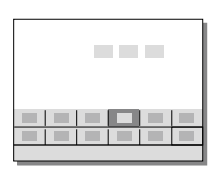

## Pour ajuster les réglages depuis les écrans de réglage dédiés

Sélectionnez la fonction souhaitée à l'étape 2, puis appuyez au centre de la molette de commande. L'écran de réglage dédié à la fonction apparaîtra. Suivez le guide d'opérations pour ajuster les réglages.

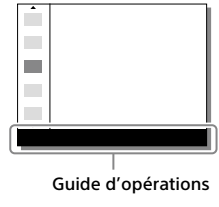

# Guide de démarrage

# Étape 1 : Insérer la batterie et la carte mémoire (vendu séparément) dans l'appareil

Pour en savoir plus sur les cartes mémoire utilisables avec cet appareil, reportez-vous à la page 31.

- 1 Ouvrez le couvercle du compartiment de la batterie et insérez la batterie dans l'appareil.
	- Assurez-vous que la batterie est placée dans le bon sens et insérez-la tout en appuyant sur le levier de verrouillage de la batterie.

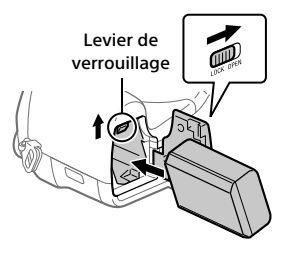

- 2 Refermez le couvercle du compartiment de la batterie.
- 3 Ouvrez le couvercle de carte mémoire et insérez la carte mémoire (vendu séparément) dans l'appareil.
	- En positionnant le coin biseauté comme illustré, insérez la carte mémoire jusqu'au clic d'enclenchement. Assurez-vous que

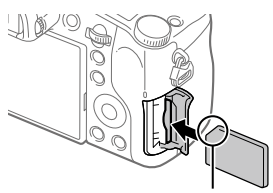

le coin entaillé est correctement orienté.

# 4 Refermez le couvercle de carte mémoire.

Lorsque vous utilisez une carte mémoire pour la première fois avec cet appareil, il est recommandé de la formater en utilisant l'appareil, afin de stabiliser la performance de la carte mémoire.

- Le formatage efface toutes les données sur la carte mémoire, y compris les images protégées et les réglages enregistrés (M1 à M4). Une fois effacées, ces données ne peuvent pas être récupérées. Sauvegardez vos données importantes sur un ordinateur ou autre avant le formatage.
- Pour effectuer le formatage, sélectionnez MENU  $\rightarrow \blacksquare$  (Réglage)  $\rightarrow$ [Formater].

## Pour retirer la batterie

Assurez-vous que le témoin d'accès (page 10) est éteint, puis mettez l'appareil hors tension. Ensuite, faites glisser le levier de verrouillage et retirez la batterie. Faites attention à ne pas faire tomber la batterie.

## Pour retirer la carte mémoire

Assurez-vous que le témoin d'accès (page 10) est éteint, puis poussez sur la carte mémoire une fois pour la retirer.

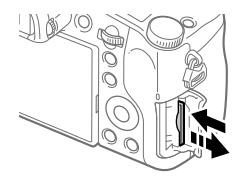

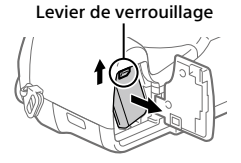

# Étape 2 : Charger la batterie une fois celle-ci insérée dans l'appareil

# 1 Mettez-le hors tension.

2 La batterie étant insérée dans l'appareil, raccordez celui-ci à l'adaptateur secteur (fourni) à l'aide du câble micro-USB (fourni) et branchez l'adaptateur secteur sur la prise murale.

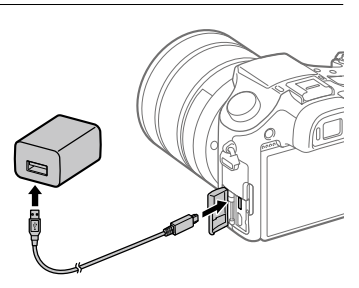

## **Témoin de charge de l'appareil (orange)**

Allumé : charge en cours

Éteint : charge terminée

Clignotant : erreur de charge ou interruption momentanée de la charge parce que la température de l'appareil est en dehors de la plage recommandée

- Temps de charge (charge complète) : environ 150 min (lors de la charge d'une batterie complètement déchargée, à une température ambiante de 25 °C (77 °F))
- Lorsque vous chargez une batterie neuve (première charge) ou une batterie qui n'a pas été utilisée depuis longtemps, le témoin de charge peut clignoter rapidement lorsque la batterie est chargée. Dans ce cas, retirez la batterie ou débranchez le câble USB de l'appareil photo, puis réinsérez la batterie ou rebranchez le câble pour recharger.
- Utilisez exclusivement des batteries, des câbles micro-USB (fourni) et des adaptateurs secteur (fourni) de la marque Sony.

# Étape 3 : Régler la langue et l'horloge

1 Placez l'interrupteur ON/OFF (Alimentation) sur « ON » pour mettre l'appareil sous tension.

Interrupteur ON/OFF (Alimentation)

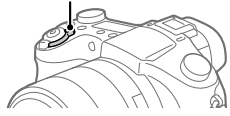

FR

2 Sélectionnez la langue souhaitée et appuyez au centre de la molette de commande.

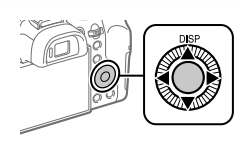

- 3 Vérifiez que [Entrer] est sélectionné sur l'écran, puis appuyez au centre.
- 4 Sélectionnez l'emplacement géographique souhaité, puis appuyez au centre.
- 5 Sélectionnez [Date/heure] en appuyant sur le côté supérieur/ inférieur de la molette de commande ou en la faisant tourner, puis appuyez au centre.
- 6 Sélectionnez l'élément désiré en appuyant sur le côté supérieur/inférieur/gauche/droit de la molette de commande, puis appuyez au centre.
- 7 Répétez les étapes 5 et 6 pour régler d'autres éléments, puis sélectionnez [Entrer] et appuyez au centre.

#### Astuce

<sup>•</sup> Pour réinitialiser le réglage de la date et de l'heure, utilisez MENU (page 28).

Étape 4 : Effectuer des prises de vue en mode auto

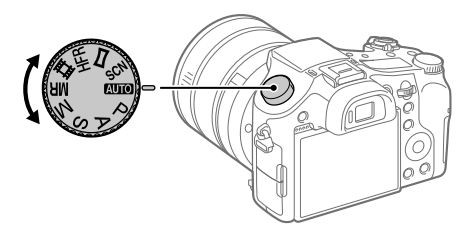

- 1 Placez le sélecteur de mode sur *INTO*.
- 2 Regardez dans le viseur ou sur l'écran et tenez l'appareil.
- 3 Utilisez le levier W/T (zoom) pour régler l'agrandissement de l'image.
- 4 Enfoncez le déclencheur à mi-course pour effectuer la mise au point.
	- Lorsque l'image est nette, un indicateur (comme  $\bullet$ ) s'allume.
- 5 Enfoncez complètement le déclencheur.

## Pour enregistrer des films

Appuyez sur le bouton MOVIE pour lancer/arrêter l'enregistrement.

# Pour lire des images

Appuyez sur le bouton  $\bar{\blacktriangleright}$  (Lecture) pour lire les images. Vous pouvez sélectionner l'image souhaitée à l'aide de la molette de commande.

# Pour supprimer l'image affichée

Appuyez sur le bouton  $\widehat{\text{m}}$  (Supprimer) pendant qu'une image est affichée pour la supprimer. Sélectionnez [Supprimer] sur l'écran de confirmation à l'aide de la molette de commande puis appuyez au centre de la molette de commande pour supprimer l'image.

## Pour prendre des images dans différents modes de prise de vue

Placez le sélecteur de mode sur le mode souhaité selon le sujet ou les fonctions que vous souhaitez utiliser.

## En savoir plus sur l'appareil photo

Des instructions pour toutes les fonctions de cet appareil sont données dans le « Guide d'aide » (manuel en ligne).

Reportez-vous à la page 2 pour savoir comment accéder au Guide d'aide.

FR

# Utilisation des fonctions Wi-Fi/par simple contact (NFC)/Bluetooth

Vous pouvez exécuter les opérations suivantes au moyen des fonctions Wi-Fi, par simple contact NFC et Bluetooth de l'appareil.

- Sauvegarde d'images vers un ordinateur
- Transfert d'images depuis l'appareil vers un smartphone
- Utilisation d'un smartphone en tant que télécommande de l'appareil
- Visualisation d'images fixes sur un téléviseur
- Enregistrement des informations sur l'emplacement depuis un smartphone vers les images

Pour en savoir plus, reportez-vous au « Guide d'aide » (page 2) ou au document joint « Wi-Fi Connection/One-touch (NFC) Guide ».

# Installation de PlayMemories Mobile

PlayMemories Mobile est nécessaire pour connecter l'appareil et un smartphone. Si PlayMemories Mobile est déjà installé sur votre smartphone, veillez à le mettre à jour vers la plus récente version. Pour plus d'informations sur PlayMemories Mobile, consultez la page d'assistance (http://www.sony.net/pmm/).

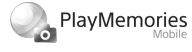

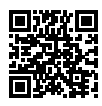

**Note** 

- Pour utiliser la fonction par simple contact (NFC) de l'appareil, un smartphone ou une tablette Android équipés de la technologie NFC est nécessaire.
- Le fonctionnement des fonctions Wi-Fi présentées dans ce manuel n'est pas garanti avec tous les smartphones et toutes les tablettes.
- Les fonctions Wi-Fi de cet appareil ne peuvent pas être utilisées en cas de connexion à un réseau local sans fil public.
- Les procédures d'utilisation et les affichages à l'écran sont modifiables sans préavis en fonction des futures mises à niveau.

# Enregistrement des informations de position sur les images capturées

Grâce à PlayMemories Mobile, vous pouvez obtenir des informations de position à partir d'un smartphone connecté (communication Bluetooth) et les enregistrer sur les images capturées.

Pour en savoir plus sur la procédure de fonctionnement, reportez-vous au FR « Guide d'aide » (page 2) ou à la page d'assistance suivante.

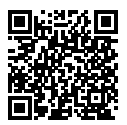

http://www.sony.net/pmm/btg/

# Présentation des logiciels

Nous offrons les logiciels suivants pour améliorer votre expérience photo ou vidéo. Accédez à l'une des URL suivantes à l'aide de votre navigateur Internet, puis téléchargez les logiciels en suivant les instructions à l'écran. Si l'un de ces programmes est déjà installé sur votre ordinateur, veillez à le mettre à jour pour disposer de la version la plus récente.

## Windows :

http://www.sony.co.jp/imsoft/Win/

## Mac :

http://www.sony.co.jp/imsoft/Mac/

Vous pouvez vérifier l'environnement d'exploitation recommandé pour le logiciel à l'adresse URL suivante : http://www.sony.net/pcenv/

# PlayMemories Home

Le logiciel PlayMemories Home vous permet d'importer des images fixes et des films sur votre ordinateur pour les voir ou les utiliser.

Vous devez installer PlayMemories Home pour importer des films XAVC S ou des films AVCHD sur votre ordinateur.

Vous pouvez accéder directement au site Web de téléchargement à partir de l'URL suivante :

http://www.sony.net/pm/

• Lorsque vous connectez votre appareil à l'ordinateur, vous pouvez ajouter de nouvelles fonctions à PlayMemories Home. Il est donc recommandé de connecter l'appareil à votre ordinateur même si PlayMemories Home a déjà été installé sur l'ordinateur.

## Image Data Converter

Vous pouvez créer et modifier des images RAW à l'aide de différentes fonctions de réglage comme la courbe de tonalité et la netteté.

## Remote Camera Control

Avec la Remote Camera Control, vous pouvez changer les réglages de l'appareil ou déclencher l'obturateur depuis un ordinateur connecté via un câble USB.

Pour utiliser la Remote Camera Control, sélectionnez d'abord MENU  $\bigoplus$  (Réglage)  $\rightarrow$  [Connexion USB]  $\rightarrow$  [PC à distance], puis connectez l'appareil à un ordinateur via un câble USB.

# Liste des éléments du MENU

Pour plus d'informations sur les éléments du MENU, reportez-vous au Guide d'aide.

### (Réglages de prise de vue1) Onglet rouge

#### Qualité/taille d'image

**P**Qualité

Taille d'image

Ratio d'aspect

Panorama : taille

Panorama : orient.

**图B Pose longue** 

**图BISO** élevée

Espace colorim.

### Mode Pr. vue/entraînement

Mode auto Sélection scène Entraînement Réglages bracketing **Ca**1/Ca2 Rappel **01/02** Mémoire Enr. régl. pdv pers.

### AF

Zone mise au point Comm zo. AF V/H Illuminateur AF Verrouill. AF central AF par déclenc. Pré-AF Enregistr. zone AF ■ Suppr zoneAF enr Désact. Aut. Zone AF Affich. zone AF cont. Zone détect. phase

### Exposition

Correct. exposition Rétablir comp. EV ISO ISO AUTO vit.ob min Mode de mesure Point spotmètre AEL avec obturat. Régl. stdrd d'expo

### Flash

Mode Flash Correct flash Rég.corr.expo Réd. yeux rouges

### Couleur/WB/traitem. d'img

Bal. des blancs Régl. prior. ds AWB Opti Dyn/HDR aut Modes créatifs Effet de photo Profil d'image Effet peau douce

#### Assistant de mise au point

Loupe mise pt Tmps gross. m. au p. Gross. init. m.a.pt Aide MF Niv. d'intensification Couleur d'intensific. Rot. bag. mise au pt

#### Dét. visage/assist. pr. de vue

Sourire/Dét. visage Enregistrem. visage Cadrage automat.

#### (Réglages de prise de vue2) Onglet violet

#### Film

 Mode d'exposit. Mode d'exposit. Format fichier Hill Réglage d'enreg. Réglages HFR Qualité (Dual Rec) Taille img(Dual Rec) Dual Rec automatiq. **Ex** Enregistr. proxy Vitesse AF Sensibil. Suivi AF HT Obt. vit. lente aut. Enregistrem. audio Niveau d'enr. audio Affich. niv. audio Chrono Sortie Audio Réduction bruit vent

**iiii** SteadyShot **甘良Affich. marqueur** HT Régl. marqueurs Mode éclairag. vidéo Films avec déclench.

#### Déclench/SteadyShot

 Type déclencheur Déclen. sans c. mém. **内**SteadyShot

#### Zoom

Gamme d'aide zoom Réglage du zoom Vitesse du zoom Rotation bague zoom Fnct. Zoom s. bague

#### Affichage/affich. instantané

Bouton DISP FINDER/MONITOR Zebra Quadrillage Guide param. expos. Affichage Live View Affichage instantané

### Opération personnalisée

Touche perso(p.d.v.) Touche perso(lire) Réglages menu fnct. Conf. bague objectif Bouton MOVIE Verr. sélecteur/mol. Signal sonore Inscrire date

FR

# (Réseau)

## Onglet vert

Fnct Env. vers smart. Env. vers ordinateur Visionner sur TV Contrôl. via smartph. Mode avion Réglages Wi-Fi Réglages Bluetooth Régl. liais. inf. empl Éditer Nom Disposit. Réinit. régl. Réseau

## (Lecture)

Onglet bleu

Supprimer Mode Visualisation Index d'images Aff grp pdv en cont Rotation d'affichage Diaporama Pivoter  $\mathcal{A}$  Agrandir  $\mathcal{\mathfrak{A}}$  Agrand. gross. init.  $\mathcal{\mathfrak{A}}$  Agrand. posit. init. Protéger Aj. interval. mouvmt Spécifier impression Capture photo

#### (Réglage) Onglet jaune

Luminosité d'écran Luminosité du viseur Tempér. coul. viseur Aide affich. Gamma Réglages du volume Menu mosaïque Guide sél. de mode Confirm.effac. Qualité d'affichage H. début écon. éner. Sélect. NTSC/PAL\* Fonctionnem. tactile Réglag. pavé tactile Mode Démo Réglages TC/UB Réglages HDMI Sél. de sortie 4K Connexion USB Réglage USB LUN Alimentation USB Régl. PC à distance **Langue** Rég. date/heure Réglage zone Informat. copyright Formater Nº de fichier Définir nom d. fichier Sélect. dossier REC Créat. d'un dossier Nom du dossier Récup. BD images Affich. info support

### Version

### Rétablir le réglage

\* La carte mémoire devra être formatée pour être compatible avec le système PAL ou NTSC si vous modifiez cet élément. Notez également qu'il peut s'avérer impossible de lire des films enregistrés pour le système NTSC sur des téléviseurs PAL.

# (Mon Menu) Onglet gris

Ajouter un élément Trier un élément Supprimer élément Supprimer page Supprimer tout

# Spécifications

# Durée de service de la batterie et nombre d'images enregistrables

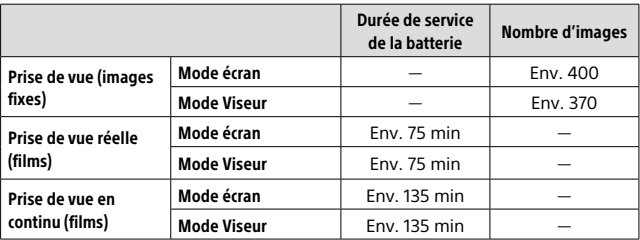

- L'autonomie de la batterie et le nombre d'images enregistrables estimés ci-dessus sont valables pour une batterie complètement chargée. L'autonomie de la batterie et le nombre d'images peuvent diminuer en fonction des conditions d'utilisation.
- L'autonomie de la batterie et le nombre d'images enregistrables sont des estimations basées sur les conditions suivantes de prise de vue avec les réglages par défaut :
	- Utilisation de la batterie à une température ambiante de 25 °C (77 °F).
	- Utilisation d'une carte mémoire Sony SDXC (U3) (vendu séparément)
- Les nombres pour la « Prise de vue (images fixes) » sont basés sur la norme CIPA et sur les conditions de prise de vue suivantes : (CIPA : Camera & Imaging Products Association)
	- Une prise de vue toutes les 30 secondes.
	- Mise sous et hors tension toutes les dix prises.
	- Déclenchement du flash toutes les deux prises.
	- Passage du zoom alternativement de l'extrémité W à l'extrémité T.
- Le nombre de minutes d'enregistrement de films est basé sur la norme CIPA et sur les conditions de prise de vue suivantes :
	- La qualité d'image est réglée sur XAVC S HD 60p 50M/50p 50M.
	- Prise de vue réelle (films) : l'autonomie de la batterie est basée sur la répétition d'opérations telles que la prise de vue, l'utilisation du zoom, l'attente de prise de vue, la mise sous et hors tension de l'appareil, etc.
	- Prise de vue en continu (films) : l'autonomie de la batterie est basée sur une prise de vue en continu jusqu'à la durée limite (29 minutes), et la poursuite de la prise de vue par une nouvelle pression sur le bouton MOVIE (Film). Les autres fonctions, comme le zoom, ne sont pas utilisées.

# Cartes mémoire pouvant être utilisées

Lors de l'utilisation de cartes mémoire microSD ou d'un Memory Stick Micro avec cet appareil, veillez à utiliser l'adaptateur approprié.

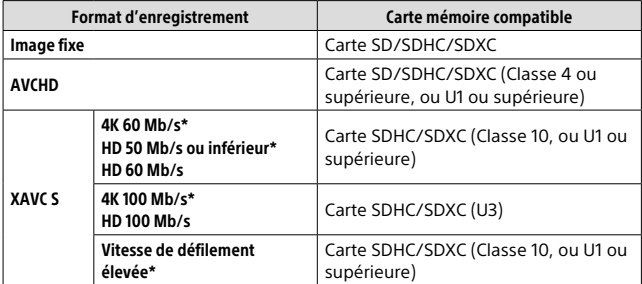

### Cartes mémoire SD

\* Y compris lors de l'enregistrement de vidéos proxy simultanément

FR

## Memory Stick

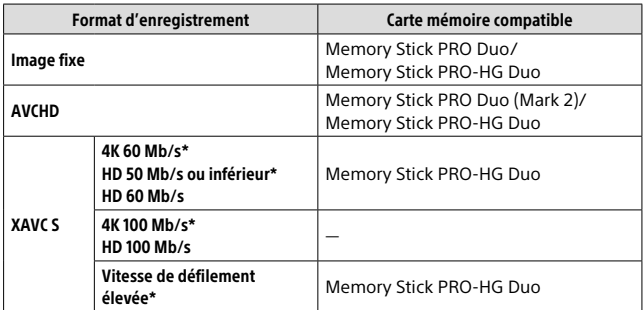

\* Y compris lors de l'enregistrement de vidéos proxy simultanément

### **Note**

- Lorsque vous utilisez une carte mémoire SDHC pour enregistrer un film XAVC S pendant une période prolongée, les films enregistrés sont divisés en fichiers de 4 Go de taille. Les fichiers divisés peuvent être gérés en tant que fichier unique en les important sur un ordinateur à l'aide de PlayMemories Home.
- Rechargez complètement la batterie avant d'essayer de récupérer les fichiers de base de données sur la carte mémoire.

## Nombre d'images enregistrables

Lorsque vous insérez une carte mémoire dans l'appareil et placez l'interrupteur ON/OFF (alimentation) sur « ON », le nombre d'images enregistrables (si vous continuez la prise de vue avec les réglages actuels) s'affiche à l'écran.

### **Note**

FR

- Lorsque « 0 » (le nombre d'images enregistrables) clignote en orange, cela indique que la carte mémoire est pleine. Remplacez la carte mémoire par une autre ou supprimez des images de la carte mémoire actuelle.
- Lorsque « NO CARD » clignote en orange, cela indique qu'il n'y a pas de carte mémoire insérée. Insérez une carte mémoire.

# Nombre d'images enregistrables sur une carte mémoire

Le tableau ci-dessous indique le nombre approximatif d'images enregistrables sur une carte mémoire formatée avec cet appareil. Les valeurs sont définies par des tests utilisant des cartes mémoires Sony standard. Les valeurs peuvent différer en fonction des conditions de prise de vue et du type de carte mémoire utilisé.

### **[ Taille d'image] : [L: 20M] [ Ratio d'aspect] : [3:2]\***

(Unités : images)

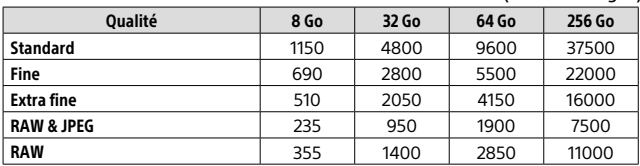

\* Lorsque [ Ratio d'aspect] est réglé sur une autre option que [3:2], vous pouvez enregistrer plus d'images que les nombres indiqués dans le tableau ci-dessus (sauf si [RAW] est sélectionné).

### Note

- Même si le nombre d'images enregistrables est supérieur à 9999 images, « 9999 » apparaîtra.
- Lorsqu'une image prise avec un autre produit est lue sur cet appareil, il se peut qu'elle n'apparaisse pas dans sa taille d'image réelle.
- Les nombres indiqués sont ceux lorsqu'une carte mémoire Sony est utilisée.

# Durée enregistrable pour les films

Le tableau ci-dessous indique la durée totale approximative d'enregistrement disponible pour les films en utilisant une carte mémoire formatée avec cet appareil. Les valeurs peuvent différer en fonction des conditions de prise de vue et du type de carte mémoire utilisé. Les durées d'enregistrement lorsque [丰] Format fichier] est réglé sur [XAVC S 4K] et [XAVC S HD] sont les durées d'enregistrement lors de la prise de vue avec [<sup>23</sup> Enregistr. proxy] réglé sur [OFF].

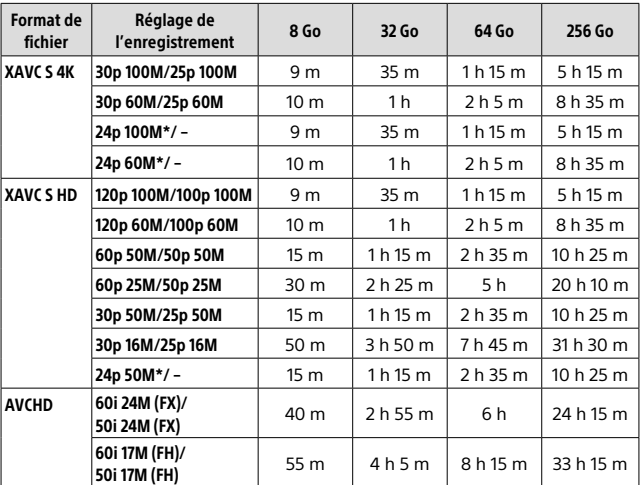

(h (heures), m (minutes))

\* Uniquement lorsque [Sélect. NTSC/PAL] est réglé sur NTSC

• Un enregistrement en continu est possible pendant environ 29 minutes au maximum par séance avec les réglages par défaut de l'appareil et une température ambiante d'environ 25 °C (77 °F) (limite de spécification du produit).

### **Note**

- La durée enregistrable de films varie, car l'appareil est équipé d'une fonction VBR (Variable Bit-Rate (débit binaire variable)), qui ajuste automatiquement la qualité d'image en fonction de la scène de prise de vue. Lorsque vous enregistrez un sujet se déplaçant rapidement, l'image est plus nette, mais la durée enregistrable est plus courte, car l'enregistrement nécessite plus de mémoire. La durée enregistrable varie aussi en fonction des conditions de prise de vue, du sujet ou des réglages de qualité/taille d'image.
- Les durées indiquées correspondent aux durées enregistrables lorsqu'une carte mémoire Sony est utilisée.

## Remarques sur l'enregistrement continu de films

- L'enregistrement de film avec une qualité d'image haute définition et la prise de vue en continu à vitesse élevée nécessitent une grande quantité d'énergie. La poursuite de l'enregistrement se traduit par une hausse de la température interne de l'appareil, notamment au niveau du capteur d'image. Dans ce cas, l'appareil se met automatiquement hors tension pour éviter que la température élevée de la surface de l'appareil n'affecte la qualité des images ou n'endommage le mécanisme interne de l'appareil.
- La durée d'enregistrement disponible pour les films varie en fonction de la température, du format de fichier et des réglages d'enregistrement de film, du réseau Wi-Fi environnant et de l'état de l'appareil avant le début de l'enregistrement. Si vous recadrez souvent des images fixes ou si vous effectuez un grand nombre de prises de vue une fois l'appareil sous tension, la température interne de l'appareil augmente, et le temps d'enregistrement restant diminue.
- Si l'icône [J] apparaît, la température de l'appareil a augmenté.
- Si l'appareil interrompt l'enregistrement d'un film en raison d'une température trop élevée, maintenez-le hors tension pendant un certain temps. Reprenez l'enregistrement une fois que la température interne de l'appareil est revenue à la normale.
- Pour obtenir des durées d'enregistrement plus longues, respectez les points suivants :
	- Ne laissez pas l'appareil en plein soleil.
	- Mettez l'appareil hors tension lorsque vous ne l'utilisez pas.
- Lorsque [ $\Box$ ] Format fichier] est réglé sur [AVCHD], la taille du film est limitée à environ 2 Go. Si la taille du film atteint environ 2 Go en cours d'enregistrement, un nouveau fichier est créé automatiquement.

# Spécifications

# Appareil photo

## [Système]

Dispositif d'image : Capteur CMOS 13,2 mm × 8,8 mm (type 1,0) Nombre de pixels réels de l'appareil : Environ 20,1 mégapixels Nombre total de pixels de l'appareil : Environ 21,0 mégapixels Objectif : Objectif zoom ZEISS Vario-Sonnar T\* 25× f = 8,8 mm – 220 mm (24 mm – 600 mm (équivalant à un film 35 mm))  $F2.4$  (W) – F4 (T) Pendant l'enregistrement de films  $(HD 16:9)$ : 26 mm – 630 mm<sup>\*1</sup> Pendant l'enregistrement de films (4K 16:9) : 28 mm – 680 mm\*1 \*1 Lorsque [ SteadyShot] est réglé sur [Standard] SteadyShot : Optique Format de fichier (Images fixes) : Conforme au format JPEG (DCF Ver. 2.0, Exif Ver. 2.31, MPF Baseline), compatible RAW (Format Sony ARW 2.3), DPOF Format de fichier (films) : Format XAVC S (conforme au format XAVC S) : Vidéo : MPEG-4 AVC/H.264 Audio : 2 canaux LPCM (48 kHz, 16 bits) Format AVCHD (compatible avec le format AVCHD Ver. 2.0) : Vidéo : MPEG-4 AVC/H.264 Audio : Dolby Digital 2 canaux, équipé de la technologie Dolby Digital Stereo Creator • Fabriqué sous licence de Dolby

Support d'enregistrement : Memory Stick PRO Duo, Memory Stick Micro, cartes SD, cartes mémoire microSD

Flash : Portée du flash (sensibilité ISO (Indice de lumination recommandé) réglée sur Auto) : Env. 1,0 m à 10,8 m (3,28 pi à 35,43 pi) (W)/ Env. 1,0 m à 6,5 m (3,28 pi à 21,33 pi) (T)

## [Connecteurs d'entrée/sortie]

Connecteur HDMI : Prise micro HDMI Multi/micro connecteur USB\* : Communication USB Communication USB : Hi-Speed USB (USB 2.0) Prise pour microphone : Mini prise stéréo  $\varnothing$  3.5 mm Prise pour casque : Mini prise stéréo  $\varnothing$  3.5 mm

\* Prend en charge les appareils compatibles micro-USB.

## [Viseur]

Type : Viseur électronique (électroluminescence organique) Nombre total de points :

2 359 296 points

Couverture de l'image : 100 %

Agrandissement : Env. 0,70 × (équivalent au format 35 mm) avec un objectif 50 mm réglé à l'infini,  $-1$  m $^{-1}$ 

Point oculaire (norme CIPA) : À environ 23 mm de l'oculaire, à environ 21,5 mm de la monture de l'oculaire à –1 m–1

Réglage dioptrique : –4,0 m–1 à  $+3,0$  m $^{-1}$ 

Laboratories.
## [Écran]

Écran LCD : Écran tactile TFT à matrice active, largeur 7,5 cm (type 3,0) Nombre total de points : 1 440 000 points

#### [Généralités]

Model No. WW173777 Tension d'entrée nominale :  $7.2 V = 2.4 W$ Consommation électrique : Environ 2,2 W (pendant la prise de vue avec l'écran) Environ 2,4 W (pendant la prise de vue par le viseur) Température de fonctionnement : 0 à 40 °C (32 à 104 °F) Température de stockage : –20 à 55 °C (–4 à 131 °F) Dimensions  $(L \times H \times P)$  (environ) :  $132.5 \times 94.0 \times 145.0$  mm 132,5 × 94,0 × 127,4 mm (du bord avant de l'objectif à l'écran) 5 1/4 × 3 3/4 × 5 3/4 po 5 1/4 × 3 3/4 × 5 1/8 po (du bord avant de l'objectif à l'écran) Poids (norme CIPA) (environ) : 1 095 g (2 lb 6,7 oz) (batterie, carte SD comprises) Microphone : Stéréo Haut-parleur : Mono Exif Print : Compatible

PRINT Image Matching III : Compatible

#### [Réseau local sans fil]

Norme prise en charge : IEEE 802.11 b/g/n Fréquence : 2,4 GHz Protocoles de sécurité pris en charge : WEP/WPA-PSK/WPA2-PSK Méthode de configuration : Wi-Fi Protected Setup™ (WPS)/ manuelle Méthode d'accès : Mode Infrastructure NFC : Conforme NFC Forum Type 3 Tag

#### [Communications Bluetooth]

Norme Bluetooth Ver. 4.1 Bande de fréquence : 2,4 GHz

## Adaptateur secteur AC-UUD12/UUE12

Tension d'entrée nominale : 100-240 V ~, 50/60 Hz, 0,2 A Tension de sortie nominale :  $5 V = 1.5 A$ 

## Batterie rechargeable NP-FW50

Tension nominale: 7.2 V

La conception et les spécifications sont susceptibles d'être modifiées sans préavis.

FR

# **Marques commerciales**<br>• Memory Stick et sont

- des marques commerciales ou des marques déposées de Sony Corporation.
- XAVC S et **XAVC** S sont des marques déposées de Sony Corporation.
- AVCHD et le logo AVCHD sont des marques commerciales de Panasonic Corporation et de Sony Corporation.
- Mac est une marque déposée d'Apple Inc. aux États-Unis et dans d'autres pays.
- IOS est une marque déposée ou une marque commerciale de Cisco Systems, Inc.
- iPhone et iPad sont des marques commerciales d'Apple Inc., déposées aux États-Unis et dans d'autres pays.
- Blu-ray Disc™ et Blu-ray™ sont des marques commerciales de la Blu-ray Disc Association.
- DLNA et DLNA CERTIFIED sont des marques commerciales de Digital Living Network Alliance.
- Dolby, Dolby Audio et le symbole double-D sont des marques de Dolby Laboratories.
- Les termes HDMI et High-Definition Multimedia Interface ainsi que le logo HDMI sont des marques commerciales ou des marques déposées de HDMI Licensing Administrator, Inc. aux États-Unis et dans d'autres pays.
- Microsoft et Windows sont des marques déposées ou non de Microsoft Corporation aux États-Unis et/ou dans d'autres pays.
- Le logo SDXC est une marque commerciale de SD-3C, LLC.
- Facebook et le logo « f » sont des marques commerciales ou des marques déposées de Facebook, Inc.
- Android et Google Play sont des marques commerciales ou des marques déposées de Google Inc.
- YouTube et le logo YouTube sont des marques commerciales ou des marques déposées de Google Inc.
- Wi-Fi, le logo Wi-Fi et Wi-Fi Protected Setup sont des marques commerciales ou des marques déposées de Wi-Fi Alliance.
- N Mark est une marque commerciale ou une marque déposée de NFC Forum, Inc. aux États-Unis et dans d'autres pays.
- La marque verbale et les logos Bluetooth® sont des marques déposées détenues par Bluetooth SIG, Inc. et Sony Corporation les utilise sous licence.
- QR code est une marque commerciale de Denso Wave Inc.
- En outre, les noms de système et de produit utilisés dans ce manuel sont généralement des marques commerciales ou des marques déposées de leurs créateurs ou fabricants respectifs. Cependant, les symboles ™ ou ® ne sont pas toujours utilisés dans ce manuel.

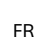

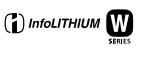

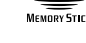

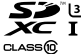

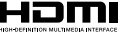

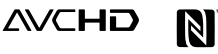

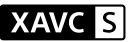

# **B** Bluetooth<sup>®</sup>

## À propos des logiciels GNU GPL/LGPL

Les logiciels pouvant bénéficier de la Licence publique générale GNU General Public License (ciaprès appelée « GPL ») ou de la Licence publique générale limitée GNU Lesser General Public License (ci-après appelée « LGPL ») sont inclus dans le produit.

Cette notice vous informe que vous avez le droit d'accéder, de modifier et de redistribuer le code source de ces logiciels selon les conditions des licences GPL/LGPL fournies. Le code source est fourni sur Internet. Utilisez l'URL suivante pour le télécharger.

http://oss.sony.net/Products/Linux/ Nous préférerions que vous ne nous contactiez pas concernant le contenu du code source.

Les licences (en anglais) sont enregistrées dans la mémoire interne de votre produit. En établissant une connexion Stockage de masse entre le produit et un ordinateur, vous pouvez lire les licences dans le dossier « PMHOME » - « LICENSE ».

Des informations complémentaires sur ce produit et des réponses à des questions fréquemment posées sont disponibles sur notre site Web d'assistance client.

http://www.sony.net/

# **¡Vea la Guía de ayuda!**

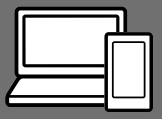

La "Guía de ayuda" es un manual online que usted puede leer en su ordenador o smartphone. Consúltela para ver detalles sobre los elementos de menú, uso avanzado, y la información más reciente sobre la cámara.

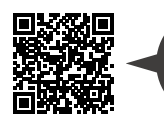

http://rd1.sony.net/help/dsc/1720/h\_zz/

DSC-RX10M4 Guía de ayuda

#### **Manual de instrucciones (este libro)**

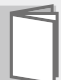

## Este manual presenta algunas funciones básicas.

Para la guía de inicio rápido, consulte "Guía de inicio" (página 16). La "Guía de inicio" presenta los procedimientos iniciales desde cuando usted abre el paquete hasta que libera el obturador para hacer la primera toma.

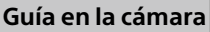

**Escanee aquí**

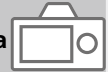

#### La [Guía en la cámara] muestra explicaciones de los elementos de menú en el monitor de la cámara.

Q

Usted puede ver información rápidamente durante la toma. Para utilizar la función [Guía en la cámara], hay que hacer algunos ajustes de antemano. Para ver detalles, busque "Guía en la cámara" en la Guía de ayuda.

# Notas sobre la utilización de la cámara

Junto con esta sección, consulte también "Precauciones" en la Guía de ayuda (página 2).

### Idioma de pantalla

Puede seleccionar el idioma visualizado en la pantalla utilizando el menú (página 28).

#### Notas sobre el manejo del producto

- Esta cámara ha sido diseñada para ser a prueba de polvo y humedad, pero no es a prueba de agua ni a prueba de polvo.
- Si entra agua, polvo o arena en la unidad de flash cuando está abierta, podrá ocasionar un mal funcionamiento.
- Retire cualquier suciedad de la superficie del flash. La suciedad sobre la superficie del flash puede crear humo o arder debido al calor generado por la emisión de luz. Si hay suciedad/polvo, limpie con un paño suave.
- No cubra el flash con los dedos.
- Cuando utilice la lente de zoom motorizada, tenga cuidado de no pillarse los dedos o cualquier otro objeto en el objetivo.
- Tenga cuidado de que su dedo no se encuentre en medio cuando empuje el flash hacia abajo.
- Coloque siempre la tapa delantera del objetivo cuando no esté utilizando la cámara.
- No deje el objetivo o el visor expuesto a una fuente de luz fuerte tal como la luz solar. Debido a la función de condensación del objetivo, si lo hace podrá ocasionar humo, fuego, o un mal funcionamiento dentro del cuerpo de la cámara o el objetivo. Si tiene que dejar la cámara expuesta a una fuente de luz tal como la luz solar, coloque la tapa del objetivo en el objetivo.
- Cuando tome imágenes con iluminación de fondo, mantenga el sol suficientemente alejado del ángulo de visión. De lo contrario, la luz solar podrá entrar en el enfoque dentro de la cámara y ocasionar humo o fuego. Aunque el sol esté ligeramente alejado del ángulo de visión, todavía puede ocasionar humo o fuego.
- No exponga el objetivo directamente a haces tales como haces de láser. Eso podría dañar el sensor de imagen y ocasionar un mal funcionamiento de la cámara.
- No deje la cámara, los accesorios suministrados, o las tarjetas de memoria al alcance de niños pequeños. Podrían ser tragados accidentalmente. Si ocurre esto, consulte a un médico inmediatamente.

ES

### Notas sobre el monitor y el visor electrónico

- El monitor y el visor electrónico están fabricados utilizando tecnología de muy alta precisión, y más del 99,99 % de los píxeles son operativos para uso efectivo. Sin embargo, es posible que haya algunos puntos pequeños negros y/o brillantes (de color blanco, rojo, azul o verde) que aparezcan constantemente en el monitor y en el visor electrónico. Estos son imperfecciones debidas al proceso de fabricación y no afectan de ninguna forma a las imágenes grabadas.
- Es posible que la imagen se distorsione ligeramente cerca de las esquinas del visor. Esto no es un malfuncionamiento. Cuando quiera ver la composición completa con todos sus detalles, también puede utilizar el monitor.
- Si desplaza la cámara panorámicamente mientras mira por el visor o si mueve sus ojos alrededor, la imagen en el visor podrá distorsionarse o el color de la imagen podrá cambiar. Esto es una característica del objetivo o del dispositivo de visualización y no un mal funcionamiento. Cuando tome una imagen, se recomienda que mire al área del centro del visor.

• Cuando tome imágenes con el visor, es posible que sienta síntomas como cansancio de la vista, fatiga, mareo, o náusea. Se recomienda descansar a intervalos regulares cuando esté tomando imágenes con el visor. En caso de que se sienta incómodo, deje de utilizar el visor hasta que su condición se recupere, y consulte con su médico si es necesario.

#### Notas sobre la toma continua

Durante la toma continua, el monitor o el visor podrán parpadear entre la pantalla de toma y una pantalla negra. Si continúa observando la pantalla en esta situación, puede que note síntomas incómodos tal como una sensación de no encontrarse bien. Si nota síntomas incómodos, deje de utilizar la cámara, y consulte a su médico según sea necesario.

### Notas sobre la grabación durante largos periodos de tiempo o grabación de películas 4K

- Dependiendo de la temperatura de la cámara y de la batería, es posible que no pueda grabar películas o que la alimentación se desconecte automáticamente para proteger la cámara. Antes de que se desconecte la alimentación o de que no pueda grabar más películas se visualizará un mensaje en la pantalla. En este caso, deje la alimentación desconectada y espere hasta que la temperatura de la cámara y de la batería haya bajado. Si conecta la alimentación sin dejar que la cámara y la batería se enfríen suficientemente, es posible que la alimentación se desconecte otra vez o que no pueda grabar películas.
- Cuando la temperatura de la cámara aumenta, la calidad de las imágenes puede deteriorarse. Se recomienda esperar a que la temperatura de la cámara baje antes de seguir tomando imágenes.
- Bajo temperaturas ambientales altas, la temperatura de la cámara sube rápidamente.
- El cuerpo de la cámara y la batería se pueden calentar durante el uso, lo cual es normal.

#### Notas sobre la grabación/ reproducción

• Antes de comenzar a grabar, realice una grabación de prueba para asegurarse de que la cámara funciona correctamente.

- La imagen grabada podrá ser diferente de la imagen que usted observa antes de hacer la grabación.
- No utilice la cámara en áreas donde estén siendo emitidas ondas de radio o radiación fuerte. La grabación y reproducción podrán no funcionar correctamente.
- No se garantiza la reproducción en otros equipos de imágenes grabadas con su producto ni la reproducción en su producto de imágenes grabadas o editadas con otros equipos.
- Sony no puede proveer garantía en el caso de que se produzca un fallo de grabación o pérdida o daño de imágenes o datos de audio grabados a causa de un mal funcionamiento de la cámara o el soporte de grabación, etc. Se recomienda hacer una copia de seguridad de los datos importantes.
- Una vez que formatee la tarjeta de memoria, todos los datos grabados en la tarjeta de memoria serán borrados y no podrán ser recuperados. Antes de formatear, copie los datos en un ordenador u otro dispositivo.

#### Notas sobre la zapata de interfaz múltiple

• Cuando coloque o desmonte accesorios como un flash externo en la zapata de interfaz múltiple, primero desconecte la alimentación poniéndola en OFF. Cuando coloque el accesorio, confirme que está sujetado firmemente en la cámara.

ES

• No utilice la zapata de interfaz múltiple con un flash disponible en el comercio que aplique tensiones de 250 V o más o que tenga la polaridad opuesta a la de la cámara. Podrá ocasionar un mal funcionamiento.

### Sony accesorios

Utilice solamente accesorios genuinos de la marca Sony, de lo contrario podrá ocasionar un mal funcionamiento. Los accesorios de la marca Sony podrán no llegar al mercado en algunos países o regiones.

## Acerca de las especificaciones de datos descritas en este manual

Los datos sobre el rendimiento y las especificaciones se han definido en las condiciones siguientes, excepto en los casos descritos de otro modo en este manual: a una temperatura ambiente de 25 ºC y utilizando una batería que ha sido cargada completamente hasta que se ha apagado la luz de carga.

## Aviso sobre los derechos de autor

Los programas de televisión, películas, cintas de vídeo y demás materiales pueden estar protegidos por copyright. La grabación no autorizada de tales materiales puede ir en contra de los artículos de las leyes de copyright.

## Notas sobre la información de ubicación

Si sube a Internet una imagen que tiene etiqueta de ubicación y la comparte, es posible que revele la información a terceros accidentalmente. Para evitar a terceros obtener su información de ubicación, ajuste  $\Pi$  Ajust vínc info ubicl a [Desactivar] antes de tomar imágenes.

## Notas sobre cómo desechar o transferir este producto a otras personas

Cuando deseche o transfiera este producto a otras personas, asegúrese de realizar la operación siguiente para proteger la información privada.

 $\bullet$  Seleccione [Restablecer aiuste]  $\rightarrow$ [Inicializar].

### Notas sobre cómo desechar o transferir una tarjeta de memoria a otras personas

La ejecución de [Formatear] o [Borrar] en la cámara o en un ordenador puede que no borre completamente los datos de la tarjeta de memoria. Cuando transfiera una tarjeta de memoria a otras personas, le recomendamos que borre los datos completamente utilizando un software de borrado de datos. Cuando deseche una tarjeta de memoria, le recomendamos que la destruya físicamente.

## Notas sobre la LAN inalámbrica

Si pierde la cámara o se la roban, Sony no admitirá responsabilidad por la pérdida o el daño causado por el acceso o utilización ilegal del punto de acceso registrado en la cámara.

#### Notas sobre seguridad cuando se utilizan productos de LAN inalámbrica

- Asegúrese siempre de que está utilizando una LAN inalámbrica segura para evitar piratería informática, acceso por terceros malintencionados, u otras vulnerabilidades.
- Es importante que establezca los ajustes de seguridad cuando utilice una LAN inalámbrica.
- Si surge un problema de seguridad porque no han sido establecidas las precauciones de seguridad o debido a cualquier circunstancia inevitable cuando utiliza una LAN inalámbrica, Sony no admitirá responsabilidad por las pérdidas o daños.

### Cómo desactivar las funciones de red inalámbrica (Wi-Fi, etc.) temporalmente

Cuando embarque en un avión, etc., puede desactivar todas las funciones de red inalámbrica temporalmente utilizando [Modo avión].

Nombre del producto: Cámara Digital Modelo: DSC-RX10M4

# Comprobación de la cámara y los elementos suministrados

El número entre paréntesis indica el número de piezas.

- Cámara (1)
- Cable de alimentación (1) (suministrado en algunos países/regiones)

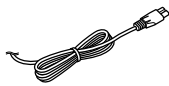

• Batería recargable NP-FW50 (1)

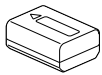

• Cable micro USB (1)

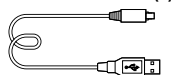

• Adaptador de ca (FUENTE DE ALIMENTACIÓN) (1) La forma del adaptador de ca (FUENTE DE ALIMENTACIÓN)

puede variar dependiendo del país/región.

• Correa de bandolera (1)

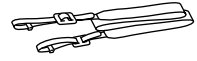

• Tapa del objetivo (1)

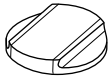

• Parasol de objetivo (1)

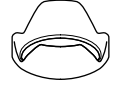

- Caperuza de ocular (1) (colocada en la cámara)
- Tapa de zapata (1) (colocada en la cámara)
- Manual de instrucciones (este manual) (1)
- Guía de referencia (1)
- Wi-Fi Connection/One-touch (NFC) Guide (1)

# Identificación de las partes

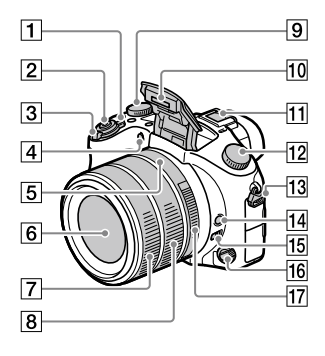

- Interruptor ON/OFF (Alimentación)
- 2 Botón disparador
- Para tomar: Palanca W/T (Zoom) Para visionar: Palanca (Índice)/Palanca de zoom de reproducción
- Luz del autodisparador/ Iluminador AF
- Índice de abertura
- 6 Objetivo
- Anillo de objetivo delantero
- Anillo de objetivo trasero
- **9** Dial de compensación de exposición

**10 Flash** 

- Pulse el botón \$ (extracción de flash) para utilizar el flash. El flash no se extrae automáticamente.
- Cuando no esté utilizando el flash, vuelva a presionarlo hacia abajo para meterlo en el cuerpo de la cámara.
- Zapata de interfaz múltiple
	- Algunos accesorios puede que no entren a tope y sobresalgan hacia atrás por la zapata de interfaz múltiple. Sin embargo, cuando el accesorio alcanza el extremo frontal de la zapata, se completa la conexión.
	- Para ver detalles sobre accesorios compatibles para la zapata de interfaz múltiple, visite el sitio web de Sony, o consulte con el distribuidor de Sony o con la oficina de servicio local autorizada de Sony. También se pueden utilizar los accesorios para la zapata para accesorios. Las operaciones con accesorios de otros fabricantes no están garantizadas.

Multi **TH** Interface Shoe

**Accessory Shoe** 

ES

- Dial de modo (Modo automático)/ (Programa auto.)/ (Priorid. abertura)/ (Prior. tiempo expos.)/ (Exposición manual)/ MR (Recuperar memoria)/ (Película)/ HFR (Alta veloc. transmis.)/ (Barrido panorámico)/ SCN (Selección escena)
- Gancho para la correa de bandolera

Coloque ambos extremos de la correa en la cámara.

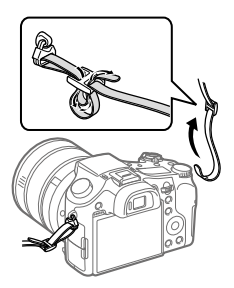

- Botón de retención del enfoque
- Conmutador de límite de rango de enfoque
- Dial de modo de enfoque
- Anillo de abertura

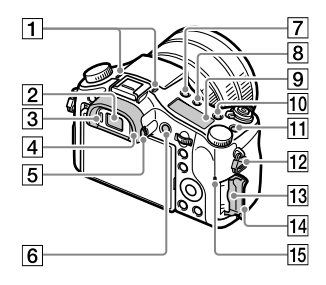

#### Micrófono

No cubra esta parte durante la grabación de películas. Si lo hace podrá ocasionar ruido o una reducción del volumen.

- **2** Visor
- 3 Sensor de ojo
- Caperuza de ocular
- Dial de ajuste de dioptrías
- Botón MOVIE (Película)
- $\overline{7}$  Botón  $\frac{1}{2}$  (extracción de flash)
- $\boxed{8}$  Botón  $\Diamond$  (Iluminación del panel de visualización)
- Panel de visualización
- Botón C2 (Botón personalizado 2)
- Botón C1 (Botón personalizado 1)
- Gancho para la correa de bandolera
- Ranura de tarjeta de memoria
- Tapa de la tarjeta de memoria
- Luz de acceso

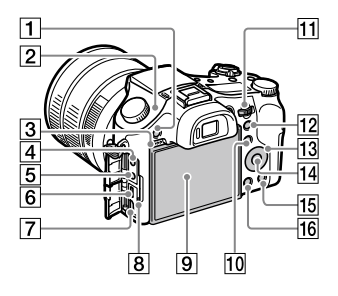

- Botón MENU
- $\boxed{2}$   $\Theta$  Marca de posición del sensor de imagen El sensor de imagen es el sensor que convierte la luz en señal eléctrica. La marca  $\Theta$  muestra la ubicación del sensor de imagen. Cuando mida la distancia exacta entre la cámara y el motivo, refiérase a la posición de la línea horizontal.

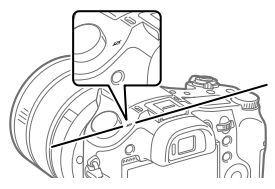

Si el motivo está más cerca que la distancia de toma mínima del objetivo, no se podrá confirmar el enfoque. Asegúrese de dejar suficiente distancia entre el motivo y la cámara.

- 3 Altavoz
- Toma (Micrófono) Cuando se conecta un micrófono externo, el micrófono incorporado se desactiva automáticamente. Cuando el micrófono externo es de tipo que se alimenta al ser enchufado, la alimentación del micrófono será suministrada por la cámara.
	-

ES

- $\boxed{5}$  Toma  $\bigcap$  (Auriculares)
- Terminal multi/micro USB
	- Este terminal admite dispositivos compatibles con micro USB.
	- Para ver detalles sobre accesorios compatibles para el terminal multi/micro USB, visite el sitio web de Sony, o consulte con el distribuidor de Sony o con la oficina de servicio local autorizada de Sony.
- Toma micro HDMI
- 8 Luz de carga

 Monitor (Para operación táctil: Panel táctil/Superficie táctil) Puede ajustar el monitor a un ángulo fácilmente visible y tomar desde cualquier posición.

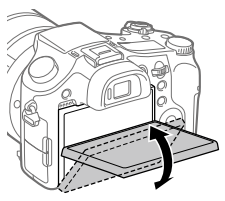

Es posible que no pueda ajustar el ángulo del monitor dependiendo del tipo de trípode que utilice. En tal caso, suelte el tornillo del trípode una vez para ajustar el ángulo del monitor.

- Para tomar: Botón Fn (Función) Para visionar: Botón (Enviar a smartphone) Puede visualizar la pantalla para [Enviar a smartphone] pulsando este botón.
- Dial de control Puede hacer ajustes rápidamente para cada modo de toma.
- Para tomar: Botón AEL Para visionar: Botón (Zoom de reproducción)
- 13 Rueda de control
- Botón del centro
- Para tomar: Botón C3 (Botón personalizado 3) Para visionar: Botón (Borrar)
- $\boxed{16}$  Botón  $\boxed{\blacktriangleright}$  (Reproducción)

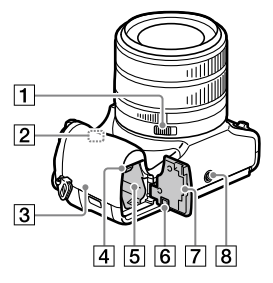

- Conmutador de presión de abertura
- Antena Wi-Fi/Bluetooth (incorporada)
- **3** (Marca N)

Esta marca indica el punto a tocar para conectar la cámara y un smartphone que admita NFC.

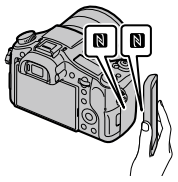

• NFC (Near Field Communication) es un estándar internacional de tecnología de comunicación inalámbrica de corto alcance.

- Palanca de bloqueo de la batería
- Ranura de inserción de la batería
- 6 Cubierta de la placa de conexión Utilícela si usa un Adaptador de ca AC -PW20 (se vende por separado). Inserte la placa de conexión en el compartimiento de la batería, y después pase el cable a través de la cubierta de la placa de conexión como se muestra abajo.

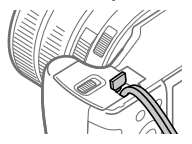

Asegúrese de que el cable no queda pinzado cuando cierre la tapa.

#### Cubierta de la batería

 Orificio roscado para trípode Utilice un trípode con un tornillo de menos de 5,5 mm de largo. De lo contrario, no podrá sujetar firmemente la cámara, y es posible que la cámara se dañe.

# Operaciones básicas

# Utilización de la rueda de control

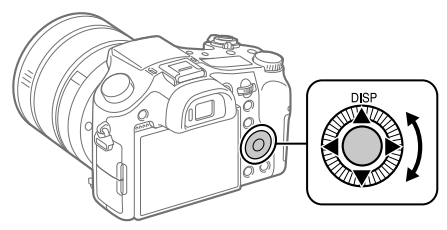

- Puede seleccionar elementos de ajuste girando o pulsando el lado superior/inferior/izquierdo/derecho de la rueda de control. La selección que usted hace se determina cuando pulsa el centro de la rueda de control.
- El DISP (Ajuste de visualización) está asignado al lado superior de la rueda de control. Además, usted puede asignar funciones seleccionadas al lado izquierdo/derecho/inferior y al centro de la rueda de control, y al giro de la rueda de control.
- Durante la reproducción, puede visualizar la imagen siguiente/anterior pulsando el lado derecho/izquierdo de la rueda de control o girando la rueda de control.

# Utilización del botón Fn (Función)

Puede registrar funciones utilizadas con frecuencia en el botón Fn (Función) e invocarlas mientras hace una toma. En el botón Fn (Función) se pueden registrar hasta 12 funciones utilizadas con frecuencia.

1 Pulse el botón DISP de la rueda de control repetidamente para visualizar un modo de pantalla distinto de [Para el visor], y después pulse el botón Fn (Función).

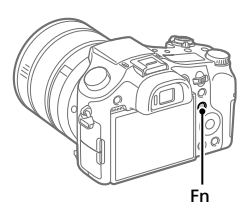

- 2 Seleccione la función deseada pulsando el lado superior/ inferior/izquierdo/derecho de la rueda de control.
- 3 Seleccione el ajuste deseado girando la rueda de control, y pulse el centro de la rueda de control.
	- Algunas funciones pueden ser ajustadas con precisión utilizando el dial de control.

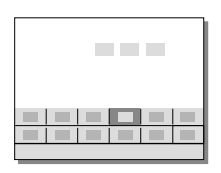

## Para hacer ajustes desde las pantallas de ajuste exclusivas

Seleccione la función deseada en el paso 2, después pulse el centro de la rueda de control. Aparecerá la pantalla de ajuste exclusiva para la función. Siga la guía de operaciones para hacer los ajustes.

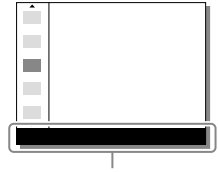

# Guía de inicio

# Paso 1: Inserción de la batería/tarjeta de memoria (se vende por separado) en la cámara

Para ver detalles sobre tarjetas de memoria que se pueden utilizar con esta cámara, consulte la página 31.

- 1 Abra la cubierta de la batería, e inserte la batería en la cámara.
	- Asegúrese de que la batería está orientada en la dirección correcta e insértela mientras presiona la palanca de bloqueo de la batería.

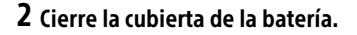

- 3 Abra la tapa de la tarjeta de memoria, e inserte la tarjeta de memoria (se vende por separado) en la cámara.
	- Con la esquina recortada orientada en la dirección mostrada en la ilustración, inserte la tarjeta de memoria hasta que encaje produciendo un chasquido.

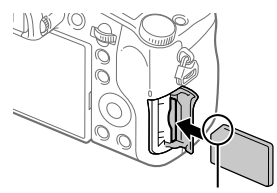

Palanca de bloqueo

Asegúrese de que la esquina cortada está orientada correctamente.

# 4 Cierre la tapa de la tarjeta de memoria.

Cuando utilice una tarjeta de memoria con esta cámara por primera vez, se recomienda que formatee la tarjeta utilizando la cámara para así estabilizar el rendimiento de la tarjeta de memoria.

- El formateo borra todos los datos de la tarjeta de memoria, incluyendo las imágenes protegidas y los ajustes registrados (M1 a M4). Una vez borrados, los datos no se pueden recuperar. Guarde los datos valiosos en un ordenador, etc., antes de formatear.
- Para realizar el formateo, seleccione MENU  $\rightarrow \mathbf{R}$  (Ajustes)  $\rightarrow$ [Formatear].

## Para retirar la batería

Asegúrese de que la luz de acceso (página 10) no está encendida, y apague la cámara. Después, deslice la palanca de bloqueo y retire la batería. Tenga cuidado de no dejar caer la batería.

## Para retirar la tarjeta de memoria

Asegúrese de que la luz de acceso (página 10) no está encendida, y después empuje la tarjeta de memoria hacia dentro una vez para retirarla.

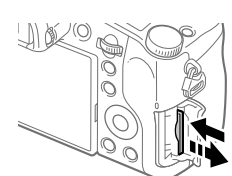

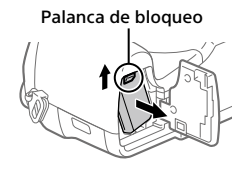

## Paso 2: Carga de la batería mientras está insertada en la cámara

# 1 Desconecte la alimentación.

2 Conecte la cámara con la batería insertada al adaptador de ca (suministrado) utilizando el cable micro USB (suministrado), y conecte el adaptador de ca a la toma de corriente de la pared.

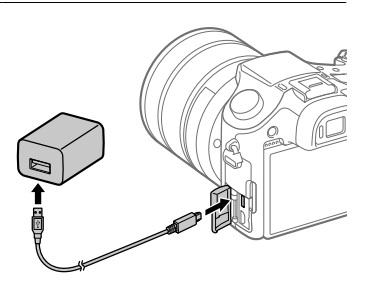

#### **Luz de carga en la cámara (naranja)**

Encendida: Cargando

Apagada: Carga finalizada

Parpadeando: Error de carga o carga puesta en pausa temporalmente porque la cámara no está dentro del rango de temperatura apropiado

- Tiempo de carga (carga completa): aproximadamente 150 minuto (Cuando se carga una batería completamente agotada a una temperatura de 25 °C)
- Cuando utilice una batería completamente nueva o una batería que no ha sido utilizada durante largo tiempo, es posible que la luz de carga parpadee rápidamente cuando la batería esté cargada. Si ocurre esto, retire la batería o desconecte el cable USB de la cámara y después vuelva a insertarla para recargarla.
- Asegúrese de utilizar solamente baterías, cables micro USB (suministrado) y adaptadores de ca (suministrado) genuinos de la marca Sony.

# Paso 3: Ajuste del idioma y el reloj

1 Ajuste el interruptor ON/OFF (Alimentación) a "ON" para encender la cámara.

Interruptor ON/OFF (Alimentación)

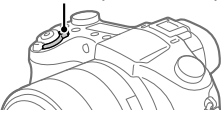

ES

2 Seleccione el idioma deseado, y después pulse el centro de la rueda de control.

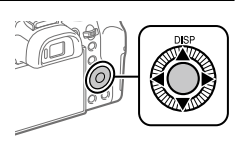

- 3 Asegúrese de que [Intro] está seleccionado en la pantalla y después pulse el centro.
- 4 Seleccione el lugar geográfico deseado y después pulse el centro.
- 5 Seleccione [Fecha/Hora] utilizando el lado superior/inferior de la rueda de control o girando la rueda de control, y después pulse el centro.
- 6 Seleccione el elemento deseado pulsando el lado superior/ inferior/izquierdo/derecho de la rueda de control, y después pulse el centro.
- 7 Repita los pasos 5 y 6 para ajustar otros elementos, después seleccione [Intro] y pulse el centro.

#### Sugerencia

<sup>•</sup> Para volver a hacer el ajuste de la fecha y la hora, utilice MENU (página 28).

Paso 4: Toma de imágenes en modo automático

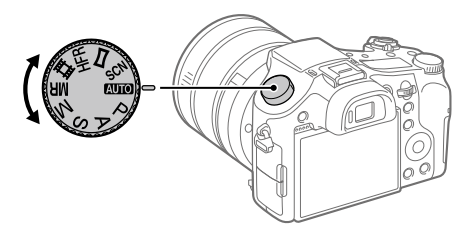

## 1 Gire el dial de modo a MIO.

2 Mire por el visor o el monitor y sujete la cámara.

3 Utilice la palanca W/T (zoom) para ajustar el aumento de la imagen.

## 4 Pulse el botón disparador hasta la mitad para enfocar.

• Cuando la imagen está enfocada, se ilumina un indicador (tal como  $\bullet$ ).

## 5 Pulse el botón disparador a fondo.

## Para tomar películas

Pulse el botón MOVIE para comenzar/detener la grabación.

## Para reproducir imágenes

Pulse el botón (Reproducción) para reproducir imágenes. Puede seleccionar la imagen deseada utilizando la rueda de control.

# Para borrar la imagen visualizada

Pulse el botón (Borrar) mientras una imagen está visualizada para borrarla. Seleccione [Borrar] utilizando la rueda de control en la pantalla de confirmación, y después pulse el centro de la rueda de control para borrar la imagen.

## Para tomar imágenes en varios modos de toma

Ajuste el dial de modo al modo deseado dependiendo del motivo o las funciones que quiera utilizar.

## Más información sobre la cámara

Las instrucciones para todas las funciones de esta cámara se proporcionan en la "Guía de ayuda" (manual en la web). Consulte la página 2 para ver cómo acceder a la Guía de ayuda

# Utilización de las funciones Wi-Fi / Un toque (NFC) / Bluetooth

Puede realizar las siguientes operaciones utilizando las funciones Wi-Fi, NFC Un toque, y Bluetooth de la cámara.

- Guardar imágenes en un ordenador
- Transferir imágenes desde la cámara a un smartphone
- Utilizar un smartphone como mando a distancia para la cámara
- Visionar imágenes fijas en un televisor
- Grabar información de ubicación desde un smartphone en imágenes

Para ver detalles, consulte la "Guía de ayuda" (página 2) o el documento adjunto "Wi-Fi Connection/One-touch (NFC) Guide".

# Instalación de PlayMemories Mobile

Para conectar la cámara y un smartphone se requiere PlayMemories Mobile. Si PlayMemories Mobile ya está instalada en su smartphone, asegúrese de actualizarla con la versión más reciente. Para ver detalles sobre PlayMemories Mobile, consulte la página de soporte (http://www.sony.net/pmm/).

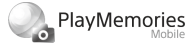

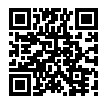

Nota

- Para utilizar la función NFC de un solo toque de la cámara, se requiere un smartphone o tableta Android que admita NFC.
- No se garantiza que las funciones Wi-Fi presentadas en este manual funcionen con todos los smartphones o tabletas.
- Las funciones Wi-Fi de esta cámara no están disponibles cuando la conexión es a una LAN inalámbrica pública.
- Dependiendo de las actualizaciones de las versiones futuras, los procedimientos operacionales o las visualizaciones en pantalla están sujetos a cambios sin previo aviso.

# Grabación de la información de ubicación en imágenes capturadas

Utilizando PlayMemories Mobile, puede obtener la información de ubicación desde un smartphone conectado (a través de la comunicación Bluetooth) y grabarla en las imágenes capturadas.

Para ver detalles sobre el procedimiento de operación, consulte la "Guía de ayuda" (página 2) o la página de soporte siguiente.

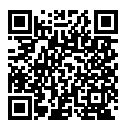

http://www.sony.net/pmm/btg/

# Introducción al software de ordenador

Nosotros ofrecemos el siguiente software de ordenador para realzar su disfrute de fotos/películas. Acceda a una de las URL siguientes utilizando su navegador de Internet y después descargue el software siguiendo las instrucciones en pantalla.

Si uno de estos software ya está instalado en su ordenador, actualícelo a la versión más reciente antes de utilizar.

#### Windows:

http://www.sony.co.jp/imsoft/Win/

### Mac:

http://www.sony.co.jp/imsoft/Mac/

Puede comprobar el entorno de operación recomendado para el software en la URL siguiente:

http://www.sony.net/pcenv/

# PlayMemories Home

PlayMemories Home le permite importar imágenes fijas y películas a su ordenador y verlas o utilizarlas.

Necesita instalar PlayMemories Home para importar películas XAVC S o películas AVCHD a su ordenador.

Puede acceder al sitio web de descargas directamente desde la URL siguiente:

http://www.sony.net/pm/

• Cuando conecte la cámara a su ordenador, es posible que se añadan funciones nuevas a PlayMemories Home. La conexión de la cámara a su ordenador es por consiguiente recomendada aunque PlayMemories Home ya haya sido instalado en el ordenador.

## Image Data Converter

Puede revelar y editar imágenes RAW utilizando varias funciones de ajuste como curva de tono y nitidez.

## Remote Camera Control

Con Remote Camera Control, puede cambiar los ajustes de la cámara o liberar el obturador desde un ordenador conectado a través de un cable USB.

Para utilizar Remote Camera Control, primero seleccione MENU  $\bigoplus$  (Ajustes)  $\rightarrow$  [Conexión USB]  $\rightarrow$  [PC remoto], después conecte la cámara a un ordenador a través de un cable USB.

# Lista de elementos de MENU

Para ver detalles sobre cada elemento de MENU, consulte la Guía de ayuda.

# (Ajustes de cámara1) Pestaña roja

#### Calidad/tamaño de imagen

**M** Calidad

Tamaño imagen

- Relación aspecto
- Panorama: tamaño
- Panorama: dirección
- RR Exp.Larga
- RR ISO Alta
- Rango color

#### Modo de toma/manejo

Modo automático Selección escena Modo manejo Ajustes de Variación **Cal/Cal Recuperar** / Memoria Reg ajuste toma pers

#### AF

Área de enfoque Conm.áreaAF V/H **P**Iluminador AF AF bloqueo central AF c/obturador Pre-AF Registro área AF

### Borr. área AF reg, Desact. Aut. Área AF Mostr. área AF cont. Área detección fase

#### Exposición

Compensar exp. Restablec. comp. EV ISO ISO AUTO VO mín. Modo medición Punto medic. puntual **N** AEL con obturad. Ajuste están. exp.

#### Flash

Modo flash Compensac. flash Ajust.comp.exp. Reducción ojos rojos

#### Color/WB/procesam. imgs

Balance blanco Ajuste prior en AWB DRO/HDR automát. Estilo creativo Efecto de foto Perfil de imagen Efecto piel suave

#### Asistencia de enfoque

Amplific. enfoque Tiempo aum. enfoq.  $\overline{M}$  Aum. inic. enfog. Asistencia MF Nivel de resalte Color de resalte Rotac. anillo enfoque

#### Detecc. cara/asistencia toma

Sonrisa/Detec. cara Registro de rostros Encuadre autom.

## (Ajustes de cámara2) Pestaña púrpura

#### Película

 Modo de exposic. Modo de exposic. Formato archivo Grabar ajuste Ajustes HFR Calidad (Dual Rec) Tam. img.(Dual Rec) Dual Rec automático **BR** Grabación proxy Velocidad AF Sens. Seguim. AF HT Auto obtur. lento Grabación de sonido Nivel grabac. audio Visual. nivel aud. Tiempo Salid. Audio Reducc. ruido viento

**iiii** SteadyShot **ITT Visual. marcador 甘 Ajustes marcador** Modo luz de vídeo Pelíc. c. disparador

#### Obturad/SteadyShot

 Tipo de obturador Liberar sin tarj. mem. **内**SteadyShot

#### Zoom

Rango de asist. zoom Ajuste de zoom Velocidad del zoom Rotación anillo zoom Func. Zoom en anillo

#### Visualización/revisión auto.

Botón DISP FINDER/MONITOR Cebra Línea de cuadrícula Guía ajuste exposic. Visualiz. en directo Rev.automática

#### Operación personalizada

Tecla person.(toma) Tecla person.(repr.) Ajustes menú func. Ajust. anillo objetivo Botón MOVIE Bloqueo dial/rueda Señales audio Inscribir fecha

ES

## (Red)

## Pestaña verde

Func Enviar a smart. Enviar a ordenador Ver en TV Ctrl con smartphone Modo avión Ajustes Wi-Fi Ajustes Bluetooth  $\square$  Ajust vínc info ubic Edit. Nombre Dispos. Restablecer conf. red

# (Reproducción)

Pestaña azul

Borrar Modo visualización Índice imágenes Mostr grp capt cont Rotación visualizac. Diapositivas Rotar  $\oplus$  Aumentar  $\oplus$  Aum. aumento inic  $\mathcal{R}$  Aum. posic. inicial Proteger Aj. intervalo animac. Especific. Impresión Toma fotográfica

## (Ajustes) Pestaña amarilla

Brillo de monitor Brillo del visor Temper. color visor Asist. visual. Gamma Ajustes de volumen Menú mosaico Guía dial de modo Confirm.Borrar Calidad visual Hora inic. ahor. ener. Selector NTSC/PAL\* Operación táctil Ajust. almohad.táctil Modo demostración Ajustes TC/UB Ajustes HDMI Sel. de salida 4K Conexión USB Ajuste USB LUN Alimentación USB Ajustes PC remoto Idioma Ajuste fecha/hora Configuración área Inform. de copyright Formatear Número archivo Establ. nombre arch. Selec. carpeta grab. Carpeta nueva Nombre carpeta Recuperar BD imág. Ver info del soporte

#### Versión

#### Restablecer ajuste

\* Si cambia este elemento, necesitará formatear la tarjeta de memoria para su compatibilidad con el sistema PAL o NTSC. Además, tenga en cuenta que tal vez no sea posible reproducir películas grabadas para el sistema NTSC en televisores de sistema PAL.

# (Mi Menú) Pestaña gris

Añadir elemento Ordenar elemento Borrar un elemento Borrar una página Borrar todo

# Especificaciones

# Duración de la batería y número de imágenes grabables

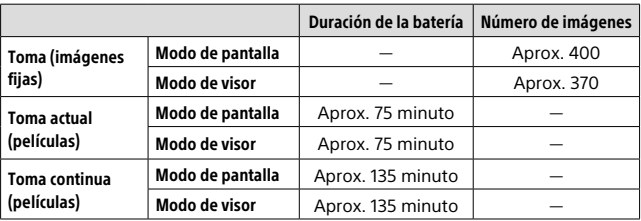

- Las estimaciones de arriba para la duración de la batería y el número de imágenes grabables son aplicables cuando la batería ha sido cargada completamente. La duración de la batería y el número de imágenes podrá disminuir dependiendo de las condiciones de uso.
- La duración de la batería y el número de imágenes grabables son estimaciones basadas tomando imágenes con los ajustes predeterminados en las condiciones siguientes:
	- Utilizando la batería a una temperatura ambiente de 25 °C
	- Utilización de una tarjeta de memoria Sony SDXC (U3) (se vende por separado)
- Los números para "Toma (imágenes fijas)" están basados en el estándar CIPA y tomando en las condiciones siguientes: (CIPA: Camera & Imaging Products Association)
	- Se toma una imagen cada 30 segundo.
	- La alimentación se conecta y desconecta una de cada diez veces.
	- El flash destella una vez para cada dos imágenes.
	- El zoom es cambiado alternativamente entre los extremos W y T.
- El número de minutos para toma de película está basado en el estándar CIPA y tomando en las condiciones siguientes:
	- La calidad de imagen está ajustada a XAVC S HD 60p 50M/50p 50M.
	- Toma actual (películas): La duración de la batería está basada utilizando las operaciones de toma de imagen, zoom, en espera de toma, apagado/encendido, etc., repetidamente.

– Toma continua (películas): La duración de la batería está basada en la toma de película sin parar hasta alcanzar el límite (29 minuto), y continuando después pulsando el botón MOVIE (Película) otra vez. No se utilizan otras funciones, tal como el zoom.

## Tarietas de memoria que se pueden utilizar

Cuando utilice tarjetas de memoria microSD o Memory Stick Micro con esta cámara, asegúrese de utilizar el adaptador apropiado.

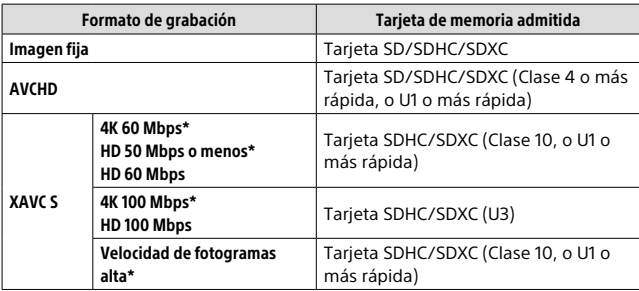

#### Tarjetas de memoria SD

\* Incluyendo cuando se graban películas proxy al mismo tiempo

#### Memory Stick

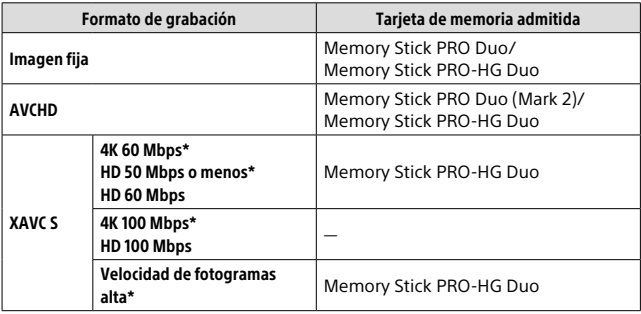

\* Incluyendo cuando se graban películas proxy al mismo tiempo

#### **Nota**

- Cuando se utiliza una tarjeta de memoria SDHC para grabar una película XAVC S durante periodos de tiempo prolongados, las películas grabadas se dividen en archivos de un tamaño de 4 GB Los archivos divididos se pueden manejar como un solo archivo importándolos a un ordenador utilizando PlayMemories Home.
- Cargue completamente la batería antes de intentar recuperar archivos de base de datos de la tarjeta de memoria.

## Número de imágenes grabables

Cuando inserte una tarjeta de memoria en la cámara y ajuste el interruptor ON/OFF (Alimentación) a "ON", se visualizará en la pantalla el número de imágenes que se pueden grabar (si continúa tomando imágenes utilizando los ajustes actuales).

#### Nota

- Cuando "0" (el número de imágenes grabables) parpadea en naranja, significa que la tarjeta de memoria está llena. Reemplace la tarjeta de memoria con otra, o borre imágenes de la tarjeta de memoria actual.
- Cuando "NO CARD" parpadea en naranja, significa que no se ha insertado tarjeta de memoria. Inserte una tarjeta de memoria.

# El número de imágenes que se pueden grabar en una tarieta de memoria

La tabla de abajo muestra el número aproximado de imágenes que se pueden grabar en una tarjeta de memoria formateada con esta cámara. Los valores han sido definidos utilizando tarjetas de memoria de Sony estándar para las pruebas. Los valores pueden variar dependiendo de las condiciones de la toma y el tipo de tarjeta de memoria utilizado.

#### **[ Tamaño imagen]: [L: 20M]**

**[ Relación aspecto]: [3:2]\***

(Unidades: Imágenes)

ES

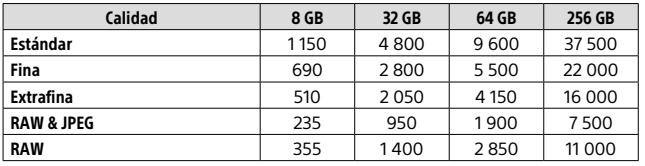

\* Cuando [ Relación aspecto] está ajustado a algo distinto de [3:2], usted puede grabar más imágenes que los números mostrados en la tabla de arriba (excepto cuando está seleccionado [RAW]).

#### **Nota**

- Aunque el número de imágenes grabables sea más alto de 9 999 imágenes, aparecerá "9999".
- Cuando se reproduzca en esta cámara una imagen tomada con otra cámara, puede que la imagen no aparezca en su tamaño real.
- Los números mostrados son cuando se utiliza una tarjeta de memoria de Sony.

## Tiempos de película grabables

La tabla siguiente muestra los tiempos de grabación totales aproximados utilizando una tarjeta de memoria formateada con esta cámara. Los valores pueden variar dependiendo de las condiciones de la toma y el tipo de tarjeta de memoria utilizado. Los tiempos de grabación para cuando [ Formato archivo] está ajustado a [XAVC S 4K] y [XAVC S HD] son tiempos de grabación cuando se toma con [**B3** Grabación proxy] ajustado a [Desactivar].

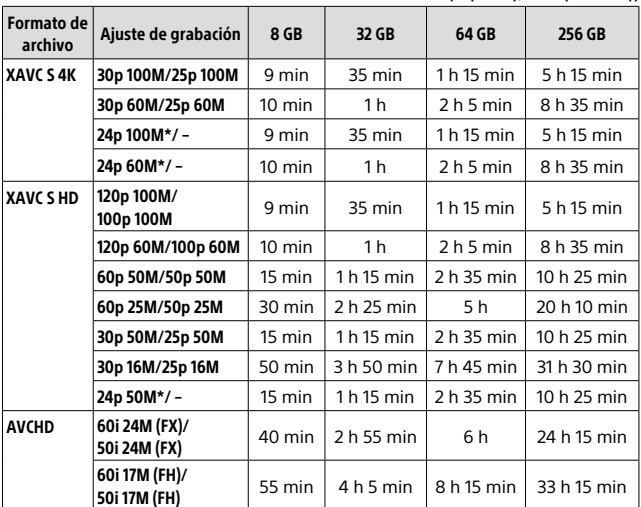

(h (hora), min (minuto))

\* Solamente cuando [Selector NTSC/PAL] está ajustado a NTSC

• Se puede tomar película continuamente durante un máximo de 29 minuto aproximadamente de una vez con los ajustes predeterminados de la cámara y una temperatura ambiente de 25 °C aproximadamente (límite específico del producto).
#### **Nota**

- El tiempo grabable de películas varía porque la cámara está equipada con VBR (Velocidad de bits variable), que ajusta automáticamente la calidad de imagen dependiendo de la escena que se está tomando. Cuando grabe un motivo que se mueve rápidamente, la imagen será más clara pero el tiempo grabable será más corto porque se requiere más memoria para grabar. El tiempo grabable también varía dependiendo de las condiciones de la toma, del motivo o de los ajustes de calidad y tamaño de imagen.
- Los tiempos mostrados son tiempos grabables utilizando una tarjeta de memoria de Sony.

## Notas sobre la grabación de película continua

- La grabación de película de alta calidad y la toma continua a alta velocidad requieren gran cantidad de alimentación. Por lo tanto, si continúa tomando imágenes, la temperatura dentro de la cámara subirá, especialmente la del sensor de imagen. En tales casos, la cámara se apagará automáticamente porque la superficie de la cámara se calienta a una temperatura alta o la temperatura alta afecta a la calidad de las imágenes o al mecanismo interno de la cámara.
- El tiempo disponible para grabación de película varía con la temperatura, el formato de archivo/ajuste de grabación para películas, el entorno de red Wi-Fi, o la condición de la cámara antes de comenzar a grabar. Si recompone o toma imágenes frecuentemente después de conectar la alimentación, la temperatura dentro de la cámara aumentará y el tiempo de grabación disponible será más corto.
- $\bullet$  Si aparece el icono  $[\overline{F}]$ , la temperatura de la cámara ha subido.
- Si la cámara detiene la grabación de película debido a la temperatura alta, déjela durante algún tiempo con la alimentación desconectada. Comience a grabar después de que la temperatura dentro de la cámara baje completamente.
- Si observa los puntos siguientes, podrá grabar películas durante periodos de tiempo más largos.
	- Mantenga la cámara fuera de la luz solar directa.
	- Apague la cámara cuando no esté siendo utilizada.
- Cuando [E Formato archivo] está ajustado a [AVCHD], el tamaño de archivo de películas está limitado a aprox. 2 GB Si el tamaño del archivo de película alcanza aprox. 2 GB durante la grabación, se crea un archivo de película nuevo automáticamente.

# Especificaciones

## Cámara

### **[Sistema]**

Dispositivo de imagen: Sensor de 13,2 mm × 8,8 mm (tipo 1,0) CMOS Número efectivo de píxeles de la cámara: Aprox. 20,1 Megapíxeles Número total de píxeles de la cámara: Aprox. 21,0 Megapíxeles Objetivo: Objetivo zoom ZEISS Vario-Sonnar T\* 25× f = 8,8 mm – 220 mm (24 mm – 600 mm (equivalente a película de 35 mm))  $F2,4 (W) - F4 (T)$ Mientras se toman películas (HD 16:9): 26 mm – 630 mm\*1 Mientras se toman películas (4K 16:9): 28 mm – 680 mm\*1 \*1 Cuando [ SteadyShot] está ajustado a [Estándar] SteadyShot: Óptico Formato de archivo (Imágenes fijas): Cumple con JPEG (DCF Ver. 2.0, Exif Ver. 2.31, MPF Baseline), RAW (Formato ARW 2.3 de Sony), DPOF Formato de archivo (Películas): Formato XAVC S (Cumple con formato XAVC S): Vídeo: MPEG-4 AVC/H.264 Audio: LPCM 2 canales (48 kHz 16 bit) Formato AVCHD (Compatible con formato AVCHD versión 2.0): Vídeo: MPEG-4 AVC/H.264 Audio: Dolby Digital 2 canales, equipado con Dolby Digital Stereo Creator • Fabricado bajo licencia de Dolby Laboratories.

Soporte de grabación: Memory Stick PRO Duo, Memory Stick Micro, Tarjetas de memoria SD, tarjetas de memoria microSD

Flash: Alcance del flash (sensibilidad ISO (índice de exposición recomendado) ajustado a Auto): Aprox. 1,0 m a 10,8 m (W)/ Aprox. 1,0 m a 6,5 m (T)

#### [Conectores de entrada/salida]

Conector HDMI: Toma micro HDMI

- Terminal multi/micro USB\*: Comunicación USB
- Comunicación USB: Hi-Speed USB (USB 2.0)
- Toma de micrófono: Minitoma estéreo de ∅ 3.5 mm
- Toma de auriculares: Minitoma estéreo de  $\varnothing$  3.5 mm
- \* Admite dispositivo compatible con micro USB.

### [Visor]

Tipo: Visor electrónico (Electroluminiscente orgánico)

Número total de puntos: 2 359 296 puntos

Cobertura de cuadro: 100 %

Aumento: Aprox. 0,70 × (equivalente a formato de 35 mm) con objetivo de 50 mm a infinito, –1 m–1

Punto de ojo (cumple con CIPA): Aprox. 23 mm desde el ocular, aprox. 21,5 mm desde el cuadro del ocular a –1 m–1

Dial de ajuste de dioptrías:  $-4,0$  m $-1$  a  $+3,0$  m $-1$ 

#### [Monitor]

Monitor LCD: Unidad TFT de 7,5 cm (tipo 3,0), panel táctil Número total de puntos: 1 440 000 puntos

#### [General]

Clave WW173777 Entrada nominal:  $cc$  7.2 V  $\frac{1}{2}$ , 2.4 W Consumo: Aprox. 2,2 W (durante la toma con el monitor) Aprox. 2,4 W (durante la toma con el visor) Temperatura de funcionamiento:  $0 \times 40$  °C Temperatura de almacenamiento:  $-20$  a 55 °C Dimensiones (An/Al/Pr) (Aprox.):  $132.5 \times 94.0 \times 145.0$  mm 132,5 × 94,0 × 127,4 mm (desde el borde frontal del objetivo hasta el monitor) Peso (Cumple con CIPA) (Aprox.): 1 095 g (incluyendo la batería, y tarjeta SD) Micrófono: Estéreo

Altavoz: Monoaural

Exif Print: Compatible

PRINT Image Matching III: Compatible

#### [LAN inalámbrica]

Estándar admitido: IEEE 802.11 b/g/n Frecuencia: 2,4 GHz Protocolos de seguridad admitidos: WEP/WPA-PSK/WPA2-PSK Método de configuración: Wi-Fi Protected Setup™ (WPS) / manual Método de acceso: Modo Infraestructura NFC: Cumple con NFC Forum Type 3 Tag

#### [Comunicaciones Bluetooth]

Estándar Bluetooth Ver. 4.1 Banda de frecuencia: 2,4 GHz

### Adaptador de ca (FUENTE DE ALIMENTACIÓN) AC-UUD12/UUE12

Entrada nominal: ca 100–240 V $\sim$ 50/60 Hz 0,2 A Salida nominal:  $cc$  5 V  $\rightarrow$  1.5 A

## Batería recargable NP-FW50

Tensión nominal: cc 7,2 V

El diseño y las especificaciones están sujetos a cambios sin previo aviso.

ES

# Marcas comerciales

- Memory Stick  $y \stackrel{\text{def}}{=}$  son marcas comerciales o marcas comerciales registradas de Sony Corporation.
- XAVC S y XAVC S son marcas comerciales registradas de Sony Corporation.
- AVCHD y el logotipo de AVCHD son marcas comerciales de Panasonic Corporation y Sony Corporation.
- Mac es una marca comercial de Apple Inc., registrada en los Estados Unidos y en otros países.
- IOS es una marca comercial registrada o marca comercial de Cisco Systems, Inc.
- iPhone e iPad son marcas comerciales de Apple Inc., registradas en los Estados Unidos y en otros países.
- Blu-ray Disc™ y Blu-ray™ son marcas comerciales de la Blu-ray Disc Association.
- DLNA y DLNA CERTIFIED son marcas comerciales de Digital Living Network Alliance.
- Dolby, Dolby Audio y el símbolo de la doble D son marcas comerciales de Dolby Laboratories.
- Los términos HDMI y HDMI High-Definition Multimedia Interface, y el Logotipo HDMI son marcas comerciales o marcas registradas de HDMI Licensing Administrator, Inc. en los Estados Unidos y en otros países.
- Microsoft y Windows son marcas comerciales registradas o marcas comerciales de Microsoft Corporation en los Estados Unidos y/o en otros países.
- El logotipo de SDXC es una marca comercial de SD-3C, LLC.
- Facebook y el logotipo de "f" son marcas comerciales o marcas comerciales registradas de Facebook, Inc.
- Android y Google Play son marcas comerciales o marcas comerciales registradas de Google Inc.
- YouTube y el logotipo de YouTube son marcas comerciales o marcas comerciales registradas de Google Inc.
- Wi-Fi, el logotipo de Wi-Fi y Wi-Fi Protected Setup son marcas comerciales registradas o marcas comerciales de Wi-Fi Alliance.
- N Mark es una marca comercial o una marca comercial registrada de NFC Forum, Inc. en los Estados Unidos y en otros países.
- La marca de la palabra Bluetooth® y los logotipos son marcas comerciales registradas propiedad de Bluetooth SIG, Inc. y cualquier uso de tales marcas por parte de Sony Corporation es bajo licencia.
- QR code es una marca comercial de Denso Wave Inc.
- Además, los nombres de sistemas y productos utilizados en este manual son, en general, marcas comerciales o marcas comerciales registradas de sus respectivos desarrolladores o fabricantes. Sin embargo, las marcas ™ o ® podrán no ser utilizadas en todos los casos en este manual.

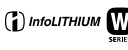

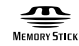

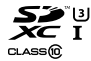

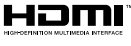

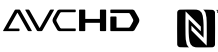

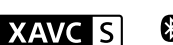

# **B** Bluetooth

## Acerca del software aplicado GNU GPL/LGPL

En el producto se incluyen los software que reúnen los requisitos necesarios para las siguientes licencias GNU General Public License (en lo sucesivo referida como "GPL") o GNU Lesser General Public License (en lo sucesivo referida como "LGPL").

Esto le informa de que tiene derecho a acceder a, modificar, y redistribuir estos programas de software bajo las condiciones de la licencia GPL/LGPL suministrada.

El código fuente se proporciona a través de Internet.

Utilice la URL siguiente para descargarlo.

http://oss.sony.net/Products/Linux/ Preferiríamos que no se ponga en contacto con nosotros sobre los contenidos del código fuente.

Las licencias (en inglés) están grabadas en la memoria interna de su producto. Establezca una conexión Mass Storage (almacenaje masivo) entre el producto y el ordenador para leer las licencias en la carpeta "PMHOME" - "LICENSE".

En nuestra página web de atención al cliente se puede encontrar información adicional sobre este producto y obtener respuestas a las preguntas más frecuentes.

### http://www.sony.net/

es<br>**41** 

ES

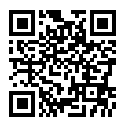

### http://www.sony.net/SonyInfo/Support/

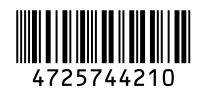

©2017 Sony Corporation Printed in China